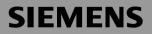

## Be inspired

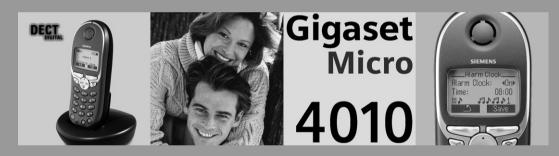

#### **Operating instructions**

and safety precautions A

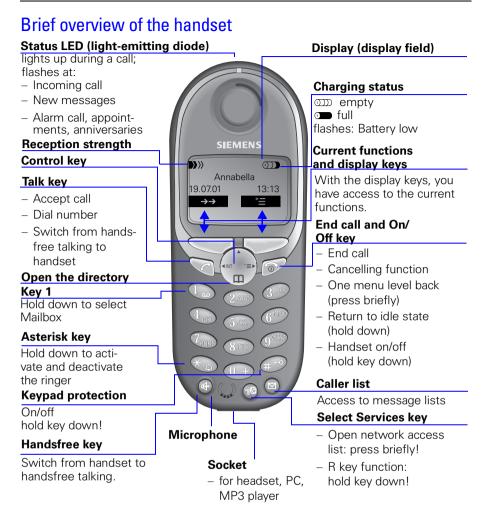

### Interaction between control key and display keys

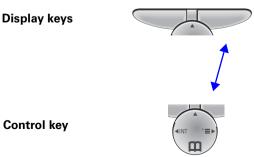

With the **display keys** you can carry out functions that can also be partly controlled with the **control key**.

The side of the **control key** which you must press is indicated in the operating instructions by arrows:

(left/right) (♪) (left/right)

### Functions of the control key

The control key has different functions in individual operating situations.

| Control<br>key | When the tele-<br>phone is idle      | In lists and menus                 | In an entry field               |
|----------------|--------------------------------------|------------------------------------|---------------------------------|
|                |                                      | or scroll up                       | or move cursor one<br>line up   |
|                | Open directory                       | or scroll down                     | or move cursor one<br>line down |
|                | Open menu                            | or select entry (OK)               | or move cursor right            |
|                | Open the list of inter-<br>nal users | or one menu level<br>back (cancel) | or move cursor left             |

### **Displays**

The following symbols appear in the display, depending on the operating situation:

| Display keys              | Meaning                                                                      |
|---------------------------|------------------------------------------------------------------------------|
| Ē                         | Menu button: Activate the general menu when telephone is idle.               |
| OK                        | Confirm menu function and select. End and save the setting.                  |
| $\leftarrow$              | Delete key (Backspace): Delete entries from right to left.                   |
| $\rightarrow \rightarrow$ | Automatic redial key: Open the list of the last 5 numbers dialled.           |
|                           | Displayed if SMS, mailbox or caller list or answering machine is ac-<br>tive |
| _5                        | One menu level back, cancel                                                  |

### Example for menu operation: Set volume for handsfree talking

| 1. |           | Press 💮 or the right display key 🧊 for 🛅 .        |
|----|-----------|---------------------------------------------------|
| 2. |           | Scroll to Audio.                                  |
| 3. | or for OK | Select Audio.                                     |
| 4. | or for OK | Select the <b>telephone volume</b> .              |
| 5. | or $(a)$  | Select the required volume for handsfree talking. |
| 6. | Save      | Store the required volume for handsfree talking.  |

# Contents

| Brief overview of the handset<br>Interaction between control key and display keys<br>Functions of the control key<br>Displays<br>Example for menu operation: Set volume for handsfree talking                      | 1                                |
|----------------------------------------------------------------------------------------------------|----------------------------------|
| Safety precautions                                                                                                    |                                  |
| Preparing the telephone<br>Installing the base station<br>Operating the handset<br>Attaching the belt clip<br>Activating/deactivating the handset<br>Activating/deactivating keypad protection                     | 7<br>11<br>12<br>12              |
| Date and time.<br>Setting the date and the time .<br>Setting the alarm clock .<br>Schedule .<br>Display missed appointments and anniversaries .                                                                    | 13<br>14<br>15                   |
| Making calls<br>Make an external call<br>Making internal calls<br>Answering a call<br>Displaying the telephone number (CLIP)<br>Handsfree talking<br>Muting the microphone<br>Mailbox (external answering machine) | 18<br>18<br>19<br>19<br>20<br>21 |
| Enhanced telephone features.                                                                                                    | 24<br>27                         |
| Mailbox features         Functions before a call         Functions during a call         Call waiting during a call                                                                                                | 37<br>39                         |

| Callback when busy4                                                                                                    | 1              |
|----------------------------------------------------------------------------------------------------|----------------|
| Making cost-effective calls       4         Network access list (call-by-call)       4         Automatic preselection       4         Setting call charges       4                                                                                                    | 2<br>4         |
| Text messages (SMS)4Incoming list.5Outgoing list.5SMS centre.5Troubleshooting.5                                                                                                    | 52<br>54<br>55 |
| Registering and de-registering handsets       59         Manual registration:       59         De-registering handsets       6         Switching the base station       6                                                                                                    | 59<br>51       |
| Operating more than one handset       62         Changing the name of a handset       66         Changing a handset's internal number       66         Making internal calls       66         Connecting a call       66         Internal enquiry calls       66         Accepting or rejecting a waiting call       66         Barging in on a call       66         Deactivating the ringer       66         Assigning authorisation from the handset       66         Room monitoring       66         Walk and Talk mode       7 | 2334455678     |
| Individual handset settings       7         Changing a handset's display language       7         Changing volumes, melodies and tones       7         Activating/deactivating the vibration alarm       7         Activating/deactivating Auto Talk       7         Resetting the handset to the factory setting       7                                                                                                    | '3<br>'3<br>'6 |
| Base station settings                                                                                                    | '8             |

| Base station and handset security                                                                                                    | 30<br>31                         |
|----------------------------------------------------------------------------------------------------|----------------------------------|
| Connecting the base station to a PABX       8         Dialling mode and flash time       8         Saving the prefix (APL)       8         Switching temporarily to tone dialling       8         Setting pauses       8                                                                              | <b>2</b><br>32<br>33<br>33       |
| Appendix.       8         Maintenance       8         Contact with liquid       8         Questions and answers       8         Connecting the handset to a PC (optional)       8         Connecting the Siemens MP3 player (optional)       8         Service       8         Technical data       9 | 35<br>35<br>35<br>37<br>38<br>39 |
| Procedures for mailbox features                                                                                                    | 93                               |
| Compatibility9                                                                                                    | 4                                |
| Menu table                                                                                                    | 17                               |
| Quick reference guide10                                                                                                    | 0                                |
| Accessories                                                                                                    | 1                                |
| Index                                                                                                    | 4                                |

# Congratulations

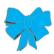

on purchasing your Siemens Gigaset!

Please read the following pages to find out how your telephone works so you can get the best out of your new phone.

# Safety precautions A

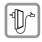

**Only** use **the power supply unit supplied**, identified on the underside of the device.

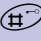

Only use approved rechargeable batteries of the same type.

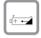

Insert the rechargeable battery in accordance with polarity symbols.

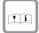

Use the batteries indicated in these operating instructions.

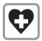

Medical equipment can be affected by the use of the telephone. Observe the conditions in your environment (e.g. doctor's practice).

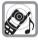

The handset can cause an unpleasant humming sound in hearing aids.

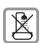

Do not install the base station in bathrooms or showers. The handset is not splashproof (see also page 85).

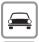

Do not use the telephone while driving a vehicle (Walkie-Talkie mode).

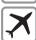

Telephones must be switched off at all times in aircrafts (Walkie-Talkie mode). Prevent accidental activation.

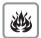

Do not operate the telephone in environments where there is risk of explosion (e.g. paint shops).

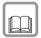

Ensure that the operating instructions are included when passing on your Gigaset to a third party

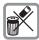

Dispose of batteries and telephone in an environmentally friendly manner.

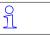

Not all functions described in these operating instructions are available in all countries.

# Preparing the telephone

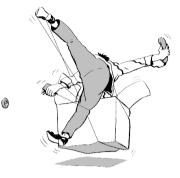

The package contains the following:

- one base station
- one handset
- one charging unit
- two power supply units
- one telephone cable
- one belt clip for the handset
- one battery
- one set of operating instructions.

### Installing the base station

Notes on the installation

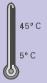

The base station is designed for operation in rooms with a temperature range from +5  $^{\circ}$ C to +45  $^{\circ}$ C. Install the base station in a central location in the home, for example in the hall.

- Avoid exposing your Gigaset to heat sources, direct sunlight or other electrical equipment.
  - Protect your Gigaset against moisture, dust, corrosive liquids and vapours.

#### Range and reception strength

The base station range is approx. 300 m outdoors and up to 50 m indoors. The receive strength display shows the quality of the radio contact between the base station and the handset:

- receive strength 100%
- >>> receive strength 50%
- >>> low receive strength
- D>>> no reception (flashes)

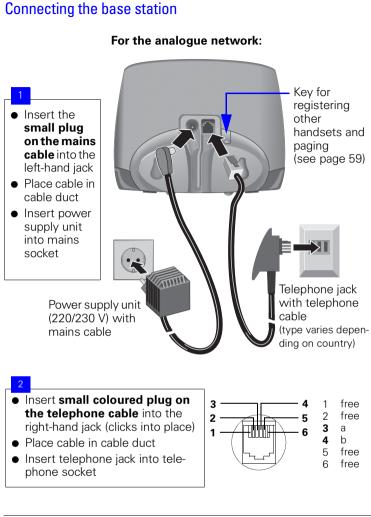

• Only use the power supply unit supplied as indicated on the underside of the device.

ĥ

• If you buy another cable, ensure that the telephone leads have 3-4 assignment.

Attention: new telephone cable. Only use the cable supplied. If you might need another one, only use Siemens original accessories.

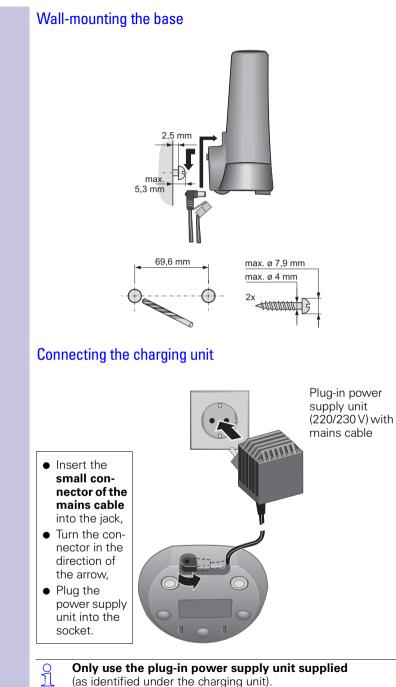

#### Only use the plug-in power supply unit supplied (as identified under the charging unit).

### Operating the handset

The display is protected by a plastic film. Remove **the protective plastic film!** 

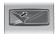

### Inserting the battery

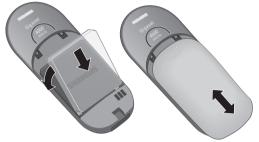

- **Replace** cover and push gently **upward** until it clicks into place.
- Insert the battery ensuring correct polarity see figure on left.
- To open, press the grooved area on the cover and slide back.
- Only insert the recommended rechargeable battery (see page 91).
  - Do not use any other charging devices as that could damage the battery.

### Handset: Charging the battery

Before switching on your handset, place it in the charging station with the display at the top.

Leave the handset in the charging station for about 5.5 hours to charge the battery; it is supplied non-charged. Battery charging is indicated on the handset by flashing of the charge status display:

- I Batt. flat (symbol flashes)
- Battery <sup>1</sup>/<sub>3</sub> charged

ŋ

- 0
- Batt. <sup>2</sup>/<sub>3</sub> charged
  - Battery full
- The charging process is electronically controlled. This protects the battery and ensures it will be charged in the best possible way. The battery will heat up while being charged; this is normal and poses no hazard.
  - As the battery's charge status will only be correctly displayed after uninterrupted charging/discharging, the battery compartment must not be opened unnecessarily.

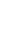

#### Note:

Your Gigaset is now ready for operation. Your answering machine is set with a standard announcement. Please set date and time (see page 13) so that the time of incoming calls can be noted correctly.

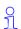

Once the initial charging operation is completed you can replace vour handset in the base station after each call.

### Attaching the belt clip

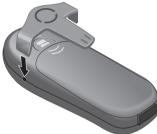

Push the belt clip onto the back of the handset until the side "protrusions" click into place.

### Activating/deactivating the handset

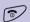

 $\cap$ 

To activate/deactivate, hold **down** the end call key – you will hear the confirmation beep \*.

The handset is activated as soon as you insert the batteries and 1 place the handset in the base station.

### Activating/deactivating keypad protection

You should disable the handset keypad if you are going to carry the handset in your pocket or bag. This prevents numbers being dialled by accident.

If there is an incoming call, the key lock is automatically deactivated and re-activated after the call has ended.

Accepting a call: press the talk key 📿 .

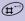

To activate/deactivate, hold **down** key – you will hear the confirmation beep\*!

\* Confirmation beep = rising tone sequence, Error beep = descending tone sequence.

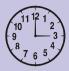

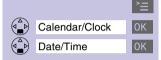

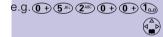

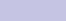

Scroll forward one line.

#### Select display mode

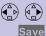

If necessary, select either 24 h or 12 h display mode.

Save the settings.

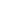

Date and time

Your Gigaset can act as an organizer and alarm clock to help you keep your appointments.

## Setting the date and the time

You need to set the date and time so that the date and time when messages or calls are received can be displayed correctly.

You can also set the clock mode to either 12 h (**am** or **pm**) or 24 h display.

Open the menu.

Select the menu item and confirm.

Select the menu item and confirm. The current setting is displayed.

#### Entering the date

Enter the day/month/year (e.g.: 05.20.01, as shown).

Scroll forward one line.

#### Entering the time

Enter the hours/minutes (e.g.: 19.05 h, as shown).

Factory default: 24 h mode. If **am** or **pm** is displayed next to the time, 12 h mode is activated. If you move the cursor to the time field, you can change from **am** to **pm** using the left display key.

| Press keys:                        |      | Sotting the alarm alaak                                                                                                    |
|------------------------------------|------|----------------------------------------------------------------------------------------------------|
|                                    |      | Setting the alarm clock                                                                                                    |
|                                    |      | You can use your handset as an alarm clock.                                                                                                    |
|                                    |      | <b>Prerequisite:</b> The date and time are already set (see page 13).                                                                                                 |
|                                    |      | Activating the alarm clock                                                                                                    |
|                                    |      | The active alarm clock rings every day at the time en-<br>tered. If you have set a time for the alarm call, this is<br>indicated by the $\Omega$ icon in the display. |
|                                    |      | The telephone is idle:                                                                                                    |
|                                    | `≣   | Open the menu.                                                                                                    |
| Calendar/Clock                     | 0K   | Select the menu item and confirm.                                                                                                    |
| Alarm Clock                        | OK   | Select the menu item and confirm.<br>The current setting is displayed.                                                                                                |
|                                    |      | On Select the menu item.                                                                                                    |
|                                    |      | Scroll forward one line.                                                                                                    |
|                                    |      | Entering the time for the alarm call                                                                                                    |
| e.g. (0+) (6 <sup>MNO</sup> (0+) ( | 0+   | Enter the hours/minutes. The example here is 06.00 h.                                                                                                    |
|                                    |      | Scroll forward one line.                                                                                                    |
|                                    |      | Choosing the ringer melody for the alarm call                                                                                                    |
|                                    |      | Choose the ringer melody.                                                                                                    |
| Ű                                  | Save | Save the settings.                                                                                                    |
|                                    |      | When the handset is idle, a stored time for the alarm call is indicated by the ${\mathfrak Q}$ icon.                                                                  |
|                                    |      | Alarm calls are not made if the room monitor is active or during automatic redial.                                                                                    |
|                                    |      |                                                                                                    |
|                                    |      |                                                                                                    |
|                                    |      |                                                                                                    |
|                                    |      |                                                                                                    |
|                                    |      |                                                                                                    |

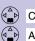

# Calenda

Alarm Clo

Calendar/Clock

Set Appoints.

 $e.g.(\mathbf{0} + \mathbf{5}^{\text{IKL}})(\mathbf{2}^{\text{ABC}})(\mathbf{0} + \mathbf{0})$ 

| r/Clock |  |
|---------|--|
| r/Clock |  |
| ock     |  |

0K

Select OFF.

ry day

>=

0K

Save

Save the settings.

Open the menu.

### Turning off the alarm call

Deactivating the alarm clock

Select the menu item and confirm.

Select the menu item and confirm.

An alarm call is signalled in the same way as an incoming call. The handset rings and the status LED flashes (approx. 30 s). Press any key to turn off the alarm call.

The alarm clock is set but you do not want it to ring eve-

## **Schedule**

Your handset is able to remind you of one appointment. You need to store the date and time of this appointment. You may only set one appointment at a time

If you have set an appointment, this is indicated by the  $\mathfrak{Q}$  icon in the display.

### Setting an appointment

Open the menu.

Select the menu item and confirm.

Select the menu item and confirm.

#### Activating the appointment alarm

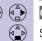

>=

0K 0K

> On Select this menu item if the current setting is OFF. Scroll forward one line.

#### Entering the date

Enter day/month (e.g.: 05.20 as shown). Scroll forward one line.

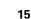

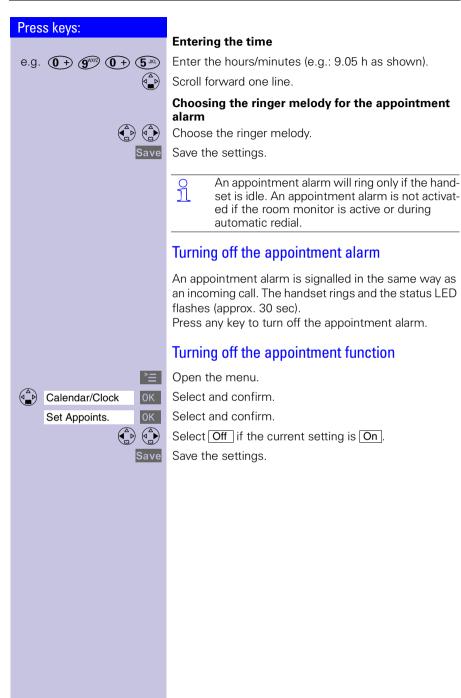

| Press keys:       |                                                                                                    |
|-------------------|----------------------------------------------------------------------------------------------------|
|                   | Display missed appointments and                                                                                           |
|                   | anniversaries                                                                                                    |
|                   | Appointments and anniversaries that have been sig-<br>nalled on the handset but not been accepted are saved<br>in a list. |
|                   | Appt. signals a new unaccepted appointment/anniver-<br>sary. Press the right display key to show the list of<br>events.   |
|                   | Then select Missed Appoint. ¤ ок                                                                                          |
|                   | Proceed as follows to display the appointment already shown again:                                                        |
| È                 | Open the menu.                                                                                                    |
| Calendar/Clock OK | Select the menu item and confirm.                                                                                         |
| Missed Dates OK   | Select the menu item and confirm.                                                                                         |
| (▲) ОК            | Select a missed appointment. The information on the missed appointment is displayed.                                      |
|                   | A missed appointment is identified by ${\mathfrak Q}$ .                                                                   |
|                   | A missed anniversary (see page 33) is identified by 📛.                                                                    |
|                   | Use Delete to delete a missed appointment/anniversa-                                                                      |
| ОК                | Go back to the list.                                                                                                    |
|                   |                                                                                                    |
|                   |                                                                                                    |
|                   |                                                                                                    |
|                   |                                                                                                    |
|                   |                                                                                                    |
|                   |                                                                                                    |
|                   |                                                                                                    |
|                   |                                                                                                    |
|                   |                                                                                                    |
|                   |                                                                                                    |
|                   |                                                                                                    |
|                   |                                                                                                    |
|                   |                                                                                                    |
|                   |                                                                                                    |
|                   |                                                                                                    |

| Press keys:        | Making calls                                                                                                    |
|--------------------|----------------------------------------------------------------------------------------------------|
|                    | Ŭ                                                                                                    |
|                    | Make an external call                                                                                                    |
|                    | External calls are calls into the public telephone net-<br>work.                                                                                                    |
| <b>61</b>          | Enter the call number; if you make a mistake, use the display key and enter the correct number.                                                                                                    |
| $\bigtriangledown$ | Press the talk key.                                                                                                    |
| T                  | Press the end call key to end the call.                                                                                                    |
|                    | • You can also press the talk key first<br>(you hear the dial tone) and then enter the<br>telephone number – each digit is dialled im-<br>mediately.                                                                 |
|                    | <ul> <li>You can cancel the dialling operation by<br/>pressing the end call key s.</li> </ul>                                                                                                    |
|                    | • You can insert a <b>pause</b> between the prefix<br>and the call number: After entering the pre-<br>fix, open the supplementary menu using<br>the display key <b>E</b> and select the menu<br>item "Insert Pause." |
|                    | Making internal calls                                                                                                    |
|                    | Internal calls are calls to other registered handsets. In-<br>ternal calls are free of charge (calls, say, from a handset<br>in the kitchen to one in the living room).                                              |
|                    | Open the list of internal users. Your own handset is identified by "<".                                                                                                    |
|                    | Select the handset you want to call and press the talk key.                                                                                                    |
| or e.g. (2ABC)     | Enter the handset's internal telephone number.                                                                                                    |
| ~                  | Call all handsets:                                                                                                    |
|                    | All handsets are called.                                                                                                    |
| or 🗶               |                                                                                                    |
|                    | End the call:                                                                                                    |
| 5                  | Press the end call key to end the call.                                                                                                    |

### Answering a call

Your handset rings (ringer) and the status LED flashes.

Press the talk or handsfree key.

(4)

or

ĥ

Simply remove the handset from the base station (factory setting: "Auto talk" (see page 77).

- If the **ringer is disturbing you,** press the display key Silent.
  - As long as the call is displayed, you can accept it by pressing the talk key or the handsfree talking key ().
  - You can also adjust the handset volume during the call (see page 73).

## Displaying the telephone number (CLIP)\*

The network provider must support calling line identification (**CLIP**) and the telephone number must have been sent. Contact your network provider to use this function.

An incoming call is displayed as follows (example):

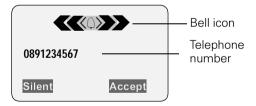

The caller's name is displayed if the telephone number received is stored in the handset's directory (for example: Anna).

Not available in all countries.

| Press keys: | If the telephone number or the name is not displayed,<br>you will see:                                                                |
|-------------|----------------------------------------------------------------------------------------------------|
|             | External If you have not requested CLIP.                                                                                              |
| or          | Unavailable If call number display has been de-<br>liberately suppressed by the caller ( <b>CLIR</b> ).                               |
|             | CLIP Calling Line Identification Presentation =<br>The caller's telephone number is displayed                                         |
|             | CLIR Calling Line Identification Restriction =<br>The callers telephone number is suppressed                                          |
|             | Handsfree talking                                                                                                    |
|             | Handsfree talking, with the loudspeaker switched on, offers the following advantages:                                                 |
|             | • Before dialling, you hear the dial tone without having to lift the handset to your ear.                                             |
|             | <ul> <li>Other people can listen in and join in the call.</li> <li>This leaves your hands free, for example to take notes.</li> </ul> |
|             | Handsfree talking when dialling                                                                                                    |
|             | Dial the call number.                                                                                                    |
|             | Press the handsfree key.                                                                                                    |
|             |                                                                                                    |
|             |                                                                                                    |
|             |                                                                                                    |
|             |                                                                                                    |
|             |                                                                                                    |
|             |                                                                                                    |
|             |                                                                                                    |
|             |                                                                                                    |
|             |                                                                                                    |
|             |                                                                                                    |

### Handsfree talking during a call

Activate handsfree talking.

Set the volume: press the handsfree key 🔄 once more.

- ( A ) ( A ) Raise or lower the volume.
  - Save Save the volume level.

Change from handsfree talking to the handset.

End the call.

3

If you want to replace the handset in the base station/charging unit during a call (if for example the battery is flat), **hold down the hands-free key** (

### Muting the microphone

If, during an external call, you wish to talk to other people in the room in confidence you can switch off the microphone. The external caller will then not be able to hear your conversation. You will also not be able to hear the external caller.

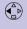

 $\overline{}$ 

5

Mute the microphone  $\,-\,$  the call is placed on hold and the external caller will hear music.

Re-activate the microphone:

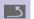

Press to return to the external caller.

| Press keys:          |                                                                                                    |
|----------------------|----------------------------------------------------------------------------------------------------|
|                      | Copying a telephone number to the directory                                                                                                    |
|                      | You can copy a telephone number to the directory dur-<br>ing a call.                                                                                                    |
|                      | You are conducting an external call:                                                                                                    |
| 2                    | Open the menu                                                                                                    |
| Copy to Directory OK | Select the menu item and confirm.                                                                                                    |
|                      | An input field opens in which you can enter the tele-<br>phone number and the name of the caller. If the incom-<br>ing call number has been transmitted it appears in the<br>input field. |
| P#                   | Enter the name of the caller if necessary.                                                                                                    |
| 2                    | Open the menu.                                                                                                    |
| Save Entry OK        | Save the settings                                                                                                    |
|                      |                                                                                                    |
|                      |                                                                                                    |
|                      |                                                                                                    |
|                      |                                                                                                    |
|                      |                                                                                                    |
|                      |                                                                                                    |

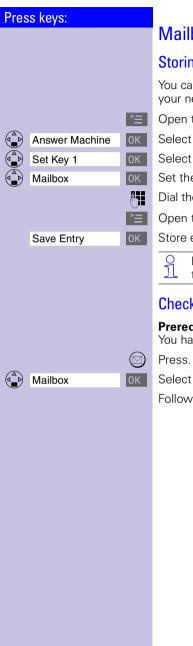

## Mailbox (external answering machine)

### Storing the mailbox for fast access

You can use the mailbox for fast access. Check with vour network provider for this.

Open the menu.

Select the menu item and confirm.

Select the menu item and confirm.

Set the mailbox.

Dial the mailbox number (maximum of 20 characters).

Open the menu.

Store entry.

Holding down the 🕞 key connects you directly to the mailbox (fast access).

### Checking the mailbox

#### Prerequisite:

You have dialled the mailbox number.

Select the menu item and confirm.

Follow the mailbox instructions.

# Enhanced telephone features

Your Gigaset not only lets you make and receive telephone calls it gives you guick and easy access to a wide range of modern communication features.

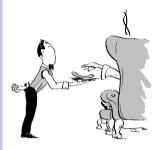

### Automatic redial

Your handset automatically saves the last five telephone numbers or names dialled.

### Manual redial

Display the telephone number/name.

Select the required telephone number/name.

Press the talk key - the telephone number is dialled.

#### Automatic redial

The telephone number is automatically redialled ten times with an interval of 20 seconds in each case. The handsfree key and the LED flashes and speaker on/off is active. This function switches itself off after 10 unsuccess-

ful tries.

To cancel automatic redial, press Off or any key.

The person you called is not available:

Display the telephone number/name.

Select a telephone number/name and open the menu.

Activate automatic redialling.

When the user answers:

Press the talk key.

Automatic redialling is deactivated if you subsequently make a call. You must re-activate it afterwards.

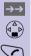

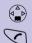

0K

 $\overline{}$ 

0 Ň

Automatic Redial

#### Press keys: Copying the telephone number to the directory Display the telephone number. $\rightarrow \rightarrow$ Select a telephone number and open the menu. Copy to Directory 0K The directory entry field opens. The telephone number is already entered. **/**] If necessary, change the telephone number, enter the name (and, if appropriate, an anniversary, see page 33). For information on entering letters and characters see page 27. >≡ Open the menu. 0K Save Entry Save the entry. Deleting a number from redialling list Display the telephone number/name. $\rightarrow \rightarrow$ Select a telephone number and open the menu. The telephone number is deleted. Directory and net-**Delete Entry** work access list With the $(\stackrel{\frown}{\bullet})$ **directory** you can store up to 200 tele-

With the **()** directory you can store up to 200 telephone numbers and then dial them at push of a button (depending on the size of the entries). If you wish to take advantage of offers from low-cost telephone companies you can save their prefixes (Call-by-Call) in the **network access list** (:0).

The telephone directory and the network access list are used in exactly the same way.

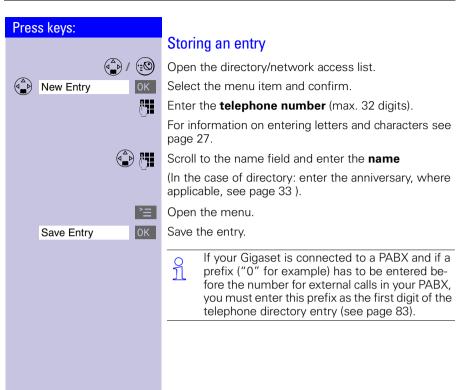

### **Character map**

Press the relevant key repeatedly or hold it down:

|         | 1 x   | 2 x | 3 x | 4 x | 5 x | 6 x | 7 x | 8 x | 9 x | 10 x | 11x | 12x | 13x | 14x |
|---------|-------|-----|-----|-----|-----|-----|-----|-----|-----|------|-----|-----|-----|-----|
| 1       | Blank | 1   | €   | £   | \$  | ¥   | ¤   |     |     |      |     |     |     |     |
| 2ABC    | а     | b   | С   | 2   | ä   | á   | à   | â   | ã   | Ç    |     |     |     |     |
| 3DEF    | d     | е   | f   | 3   | ë   | é   | è   | ê   |     |      |     |     |     |     |
| (4 GHI) | g     | h   | i   | 4   | ï   | í   | ì   | î   |     |      |     |     |     |     |
| 5 JKL   | j     | k   | Ι   | 5   |     |     |     |     |     |      |     |     |     |     |
| 6100    | m     | n   | 0   | 6   | ö   | ñ   | ó   | ò   | Ô   | Õ    |     |     |     |     |
| PURS    | р     | q   | r   | S   | 7   | ß   |     |     |     |      |     |     |     |     |
| 8100    | t     | u   | V   | 8   | ü   | ú   | ù   | û   |     |      |     |     |     |     |
| 9****   | W     | х   | У   | Z   | 9   | ÿ   | ý   | æ   | Ø   | å    |     |     |     |     |
| *       | a→A   | *   | /   | (   | )   | <   | =   | >   | %   |      |     |     |     |     |
| 0+      |       | ,   | ?   | !   | 0   | +   | -   | :   | ć   | i    | "   | "   | ;   | _   |
| (Ħ)     | #     | @   | \   | &   | §   |     |     |     |     |      |     |     |     |     |

The **first letter** of the name is **automatically** written in **upper case** (also after punctuation marks), the letters immediately afterwards are written in lower case.

To change a letter from **upper case to lower case** or vice versa press  $\mathfrak{E}_{\Sigma}$ .

**Control** the cursor with  $( \stackrel{\frown}{}_{n} ) ( \stackrel{\frown}{}_{n} ) ( \stackrel{\frown}{}_{n} ) ( \stackrel{\frown}{}_{n} )$ 

The letter to the left of the cursor is **deleted** with  $\blacksquare$ .

Letters are always inserted to the left of the cursor.

The entries are sorted in the **following sequence**:

1. Blank

ĥ

- 2. Digits: (0 9)
- 3. Letters (alphabetical)
- 4. Other characters

To bypass the alphabetical sequence of entries in the directory, enter a blank before the name. This entry then goes to the start of the directory (for example, "Karla").

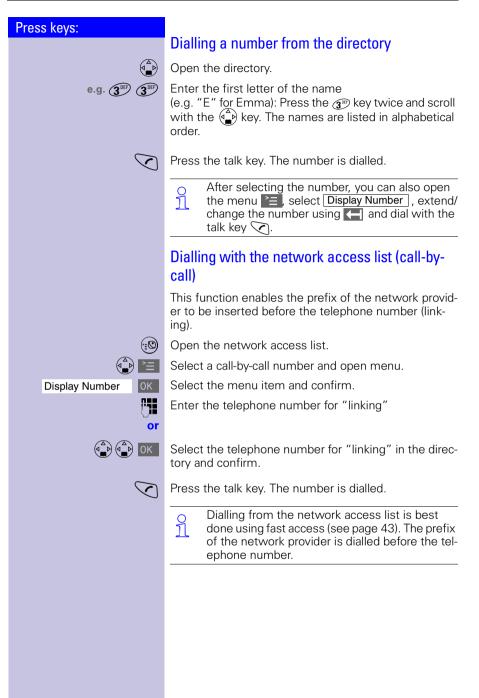

#### Press keys: Displaying and changing a directory entry Open the directory. Select the required entry. View Display the complete information on the entry. If necessary, you can change the telephone number/ name: Change Open the input field and make the required changes. <u>, 14</u> If necessary change the telephone number. Scroll to the name field and, if necessary, change the name For information on entering letters and characters see page 27. Scroll to the anniversary field and, if necessary, change the date and time of the anniversary (see page 33). >≡ Open the menu. Save Entry 0K Confirm changes. Deleting a single entry Open the directory/network access list. Select the required entry. Open the menu. Delete Entry 0K A confirmation beep sounds. The entry is deleted.

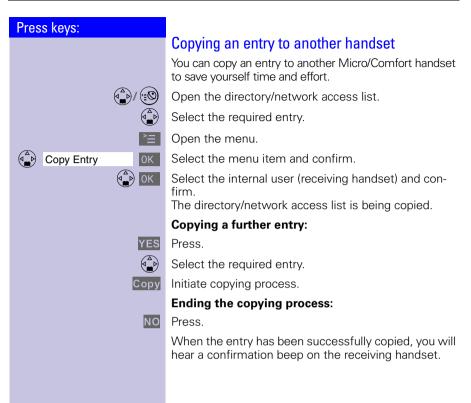

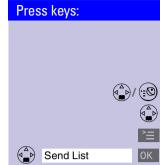

or OK

### Copying the directory or network access list

You can copy the **entire** directory or the network access list to another Micro/Comfort handset to save vourself time and effort.

Open the directory/network access list.

Select the required entry.

Open the menu.

Select the menu item and confirm.

The list of internal users is displayed.

Select the internal user (receiving handset) and confirm

The directory/network access list is being copied.

When it has been successfully copied, you will hear a confirmation beep on the receiving handset. Older entries are not affected

The transmission is interrupted:

- ĥ • if the memory of the receiving handset is full
  - if you are called.

Transmission of an entry currently being sent will be completed.

#### Receiving the telephone book or network access list

Transfer of the telephone book or network access list is automatic.

The display shows how many entries have been received by the telephone after transmission has been completed. Entries with identical numbers are not overwritten

For this reason the number of stored entries can differ from the number of transmitted entries.

### Deleting the directory or network access list

Open the directory or network access list.

Select the required entry.

Open the menu.

Select the menu item and confirm.

Confirm delete all entries.

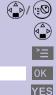

Delete List

| Press keys:       Displaying the memory available         Image: Open the directory/network access list.       Open the directory/network access list.         Image: Open the menu.       Open the menu.                                                                                                    |
|----------------------------------------------------------------------------------------------------|
| Displaying the memory available         Image: Open the directory/network access list.         Image: Open the directory/network access list.         Image: Open the directory/network access list.         Image: Open the directory/network access list.         Image: Open the directory/network access list.         Image: Open the directory/network access list.         Image: Open the directory/network access list.         Image: Open the directory directory direct |
| <ul> <li>Open the directory/network access list.</li> <li>Select an entry.</li> </ul>                                                                                                    |
| Select an entry.                                                                                                    |
| <u> </u>                                                                                                    |
| Open the menu.                                                                                                    |
|                                                                                                    |
| Available Memory: OK The memory available is displayed.                                                                                                    |
| The memory available is split between the directory and the network access list.                                                                                                    |
| The memory available for both lists is displayed.                                                                                                    |
|                                                                                                    |
|                                                                                                    |
|                                                                                                    |
|                                                                                                    |
|                                                                                                    |
|                                                                                                    |
|                                                                                                    |
|                                                                                                    |
|                                                                                                    |
|                                                                                                    |
|                                                                                                    |
|                                                                                                    |
|                                                                                                    |
|                                                                                                    |
|                                                                                                    |
|                                                                                                    |
|                                                                                                    |
|                                                                                                    |
|                                                                                                    |
|                                                                                                    |
|                                                                                                    |
|                                                                                                    |
|                                                                                                    |
|                                                                                                    |

### Entering birthdays/anniversaries

You can store the date and time for birthdays/anniversaries so you can be reminded of them.

Open the directory.

Select the required telephone directory entry.

View Display the entry.

Change Open the input field.

Move the cursor into the birthday/anniversary field.

Confirm.

Enter or change the date (day/month).

Scroll forward one line and enter the time.

If **am** or **pm** is displayed in addition to the time the 12 h mode is activated. If you move the cursor into the birthday/anniversary field you can use the left display key to toggle between 12 h mode and 24 h mode.

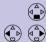

R.

Change

Scroll forward one line.

Choosing the indicator for the alarm. You can choose from 10 ringer melodies in combination with a display indicator or a display indicator without a ringer.

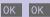

Store entries.

Use the display key **Delete** to delete the anniversary alarm.

### Caller list \*

The telephone numbers for the last 30incoming calls are copied to the caller list.

**Prerequisite**: the incoming call number has been transmitted (CLIP).

Depending on the setting either **all incoming calls** or only **missed calls** (factory setting) are stored.

If there were several **missed calls** from the same number only the last call is stored. When **all calls** is active, incoming calls may also be stored twice.

 Missed Calls
 Total number of new calls

 New Call
 02/04

 08912345678
 Serial number of the new call

 12.07.200011:33
 Call number or name

 Delete
 E

# Example of a display for an entry from the list of missed calls:

#### Status of the entry

| New Call   | The call is new in the list. |
|------------|------------------------------|
| Old Call   | The call is old in the list. |
| Calls List | The call has been answered   |

O With the key you can open the following lists:

- List of text messages (SMS)
- Message list of the mailbox
- Caller list

\*

If there is only one list that contains new messages you are taken directly to this list after pressing  $\bigcirc$ .

If there are several lists with new messages you can select one by pressing  $\bigcirc$ .

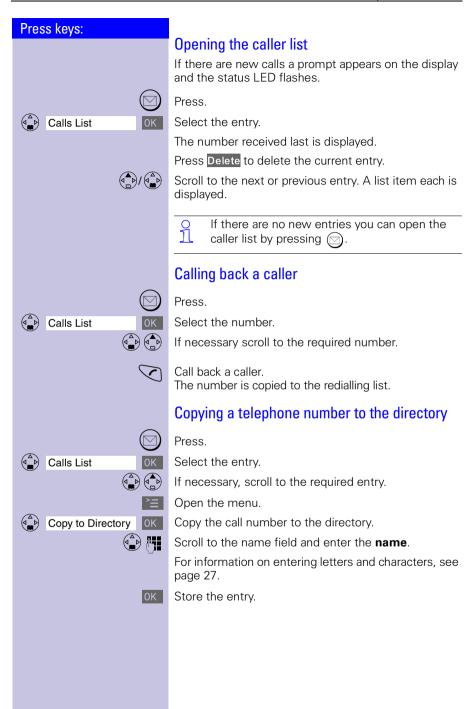

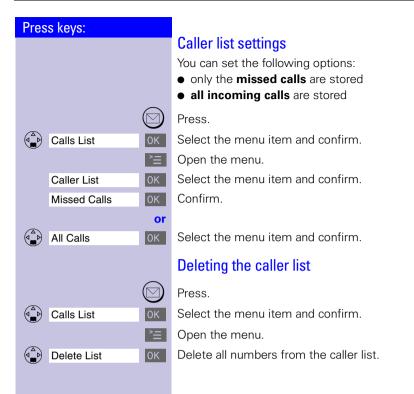

# Mailbox features<sup>\*</sup>

Your handset helps you use the mailbox features. Functions before a call (when the telephone is idle) and during a call are activated via the menu. Your network provider will be happy to answer any questions, as the network functions may vary.

Please contact your network provider to find out which functions can be activated free of charge and which ones are chargeable.

Get your network service provider to activate ĥ the necessary features.

# Functions before a call

You can set these functions before the call:

- suppress the telephone number for one call,
- activate/deactivate call waiting,
- deactivate callback,
- set call divert, call forwarding

# Suppressing the telephone number for the next call (CLIR)

Your number appears on the display of the person you called (mailbox standard). If you want to withhold your number you can suppress the display for the next call.

Open the menu.

Select the menu item and confirm.

Select the menu item and confirm.

Enter the required telephone number.

Open the menu.

or

The telephone number is suppressed for this call.

Press the talk key.

Not available in all countries!

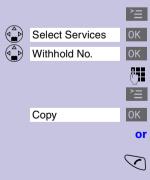

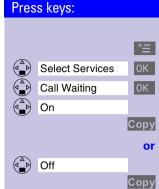

# Activating/deactivating call waiting

Open the menu.

Select the menu item and confirm.

Select the menu item and confirm.

Select the menu item and confirm.

Send changes to network provider.

or

Select the menu item and confirm

Send changes to network provider.

After confirmation from the telephone network press the end call key  $\bigcirc$ .

# Call divert

Incoming calls are forwarded to another number. You can define the following conditions:

- Immediately, All calls are forwarded immediately. No more calls are signalled.
- No answer,

Calls are forwarded after multiple rings if nobody answers your telephone.

• When busy, Calls are forwarded if your telephone is busy.

| Proce kove  |          |                                                                                                    |
|-------------|----------|----------------------------------------------------------------------------------------------------|
| Press keys: |          | Functions during a call                                                                                                    |
|             |          | You can set the following functions during a call:                                                                                                    |
|             |          | <ul> <li>Enquiry calls, toggling, initiate/end the conference</li> <li>Accept/reject the external waiting call</li> </ul>                                           |
|             |          | Enquiry calls, toggling, conference <sup>*</sup>                                                                                                    |
|             |          | <b>Enquiry call:</b> When on an external call and wanting to call another external number without disconnecting the first call, the first user will be put on hold. |
|             | Ext.Call | Confirm.                                                                                                    |
|             | 0        | Enter the second user's telephone number. The number is dialled.                                                                                                    |
|             |          | <ul> <li>For dialling the second user you can also use the directory (⊕) (see page 26) or the caller list (◯) (see page 34)!</li> </ul>                             |
|             | <b>≥</b> | Open the menu.                                                                                                    |
| End         | OK       | Confirm. The second call is ended. You are re-connect-<br>ed to the waiting caller.                                                                                 |
|             | or       |                                                                                                    |
|             |          | Toggling: Toggling between two callers.                                                                                                    |
|             |          | Ending toggling:                                                                                                    |
|             | ^≡       | Open the menu.                                                                                                    |
| End         | OK       | The current call is ended.                                                                                                    |
|             | or       |                                                                                                    |
|             | Confer.  | <b>Conference:</b> You and two additional external users can simultaneously talk and listen.                                                                        |
|             | EndConf  | Ending a conference*:                                                                                                    |
|             |          | You are connected to one caller only.                                                                                                    |
|             |          | End the call:                                                                                                    |
|             | 5        | Press. The call is ended and all users are disconnected.                                                                                                    |
|             |          |                                                                                                    |
|             |          |                                                                                                    |
|             |          |                                                                                                    |
|             |          |                                                                                                    |
|             |          | * Not available in all countries!                                                                                                    |
|             |          | * Not available in all countries!                                                                                                    |

| Press keys:      |      | *                                                                                                    |
|------------------|------|----------------------------------------------------------------------------------------------------|
|                  |      | Call waiting during a call $^{*}$                                                                                 |
|                  |      | You are conducting an external call and hear a call waiting tone that signals an additional <b>external</b> call. |
|                  |      | Telephone number/name is displayed (with CLIP)                                                                    |
|                  | Talk | Accept the waiting call.                                                                                          |
|                  | or   |                                                                                                    |
|                  | È    | Open the menu.                                                                                                    |
| Reject Call Wait | 0K   | Reject the waiting call.                                                                                          |
|                  |      | Telephone number/name is not displayed (without CLIP)                                                             |
|                  | È    | Open the menu.                                                                                                    |
| Accept Call Wait | 0K   | Accept the waiting call.                                                                                          |
|                  | or   |                                                                                                    |
| Reject Call Wait | OK   | Reject the waiting call.                                                                                          |
|                  |      |                                                                                                    |

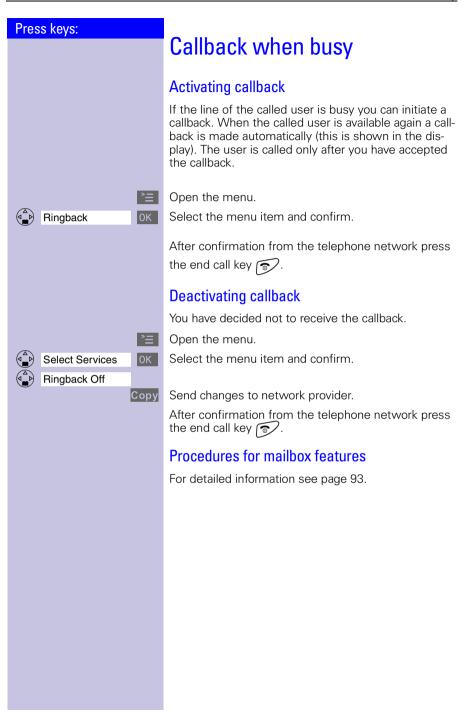

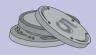

# Making cost-effective calls

To save money you should use the services of the cheapest network providers. Without having to register with them you are provided with prefixes that you dial before the actual telephone number (call-by-call). This gives you convenient access to low-cost telephone tariffs.

# Network access list (call-by-call) \*

You can save the numbers of telephone companies (call-by-call) in the network access list (19) (see page 25). Before dialling the telephone number you can simply choose the stored call-by-call number.

# Dialling with the network access list

This function enables the prefix of the network provider to be inserted before the telephone number (linking

Open the network access list.

Select call-by-call number and open the menu.

Select the menu item and confirm

Enter the number for "linking"

Select the telephone number for "linking" in directory.

Press.

(=0)

6

or

**Display Number** 

OStore, change, delete the network provider:You can manage entries in the network accesslist in the same way as entries in the directoryImage: Store and the network accessImage: Store and the network accessImage: Store accessImage: Store accessImage: Store a

| Press keys:     |                                                                                                    |  |
|-----------------|----------------------------------------------------------------------------------------------------|--|
|                 | Storing the network provider prefix                                                                                                    |  |
|                 | (call-by-call) for speed dialling                                                                                                    |  |
|                 | You can store eight numbers for speed dialling from the<br>network access list. To do so you must enter the prefix<br>(2–9) <b>before</b> the network provider's name.<br>Example: <b>2</b> and now the <b>network provider's name</b> . |  |
|                 | Open the network access list.                                                                                                    |  |
|                 | Choose the network provider.                                                                                                    |  |
| View            | Display the entry.                                                                                                    |  |
| Change          | Open the input field.                                                                                                    |  |
|                 | Move the cursor into the name field.                                                                                                    |  |
|                 | Move the cursor to the first position of the name.                                                                                                    |  |
| e.g. 4 x (2ABC) | Enter the speed dial key 2.                                                                                                    |  |
| Ē               | Open the menu.                                                                                                    |  |
| Save Entry OK   | Save the change.                                                                                                    |  |
|                 | Store a new entry and enter the speed dial<br>number as the first character of the network<br>provider's name.                                                                                                    |  |
|                 | To use speed dialling:                                                                                                    |  |

#### To use speed dialling:

e.g. (2ABC)

or

 $\checkmark$ 

Hold **down** key:

The stored network provider's name is displayed.

Enter the telephone number for "linking."

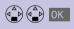

Select the telephone number for "linking" in directory.

Press.

# Automatic preselection

You can store the number of a frequently used network provider (call-by-call). It is automatically put in front of the telephone number dialled ("linking") or not, as the case may be.

You must therefore define lists of telephone numbers to be dialled **"with preselection"** and **"without preselection**"

#### List with preselection

This is where telephone numbers that should be used **with** automatic preselection are stored.

#### Example:

You enter a **"0"** in this list. Whenever you dial a telephone number that begins with **"0"** the stored network provider prefix is used **automatically**.

### List without preselection

This is where telephone numbers **not** to be used with automatic preselection are stored.

#### Example:

You enter **"00"** in this list. Preselection is **not** used **automatically** for telephone numbers beginning with **"00**".

9 1 Manual "linking" of a network provider prefix (call-by-call) and a telephone number is possible (see page 42)

**Base Settings** 

Preselection

Save Entry

Preselect, No.

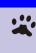

>⊒

0K

0K

0K

<u>r</u>,

>=

0K

0K

>≡

0K

# Step 1: Storing the network provider prefix

You must first store the prefix of a **frequently used** network provider (preselection).

- Open the menu.
- Select the menu item and confirm.
- Select the menu item and confirm.
- Select the menu item and confirm.

Enter or change the network provider prefix.

Open the menu.

Store the entries. Automatic preselection is active.

# Step 2: Storing entries in the preselection lists

Both lists can contain:

| Five entries | with up to six digits |
|--------------|-----------------------|
| Six entries  | with up to two digits |

Empty entries contain dashes.

#### List "with preselection"

The numbers 015, 016, 017 are already stored. This ensures that all national calls or calls within the mobile network are automatically prefixed with network provider number that you stored.

>= Open the menu.

Select the menu item and confirm.

Select the menu item and confirm.

Select the menu item and confirm.

Select new or required entry.

Change Change number.

> Enter the first digits of the telephone number or change them as required.

Open the menu.

Save Entry

Store the entries.

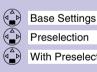

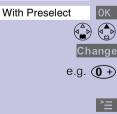

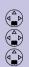

|                    | L      |
|--------------------|--------|
| <b>*</b> =         | C      |
| Base Settings OK   | S      |
| Preselection OK    | S      |
| Without Presel. OK | S      |
|                    | S      |
| Change             | C      |
| e.g. (0+)(0+)      | E<br>c |
| <b>*</b> =         | C      |
| Save Entry OK      | S      |

#### List "without preselection"

- Open the menu.
- Select the menu item and confirm.
- Select the menu item and confirm.
- Select the menu item and confirm.
- Select the required entry.
- Change the entry.
- Enter the first digits of the telephone number or change them as required.
- Open the menu.

Store the entries.

# Dialling with automatic preselection

When dialling with automatic preselection the prefixes entered are checked.

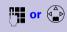

Enter or select the telephone number.

Press the talk key.

**The first** digits of the dialled telephone number are checked against the list "with preselection." If these match, the stored network provider prefix is automatically put in front.

# Dialling without automatic preselection

When dialling without automatic preselection the prefixes entered are checked.

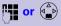

Enter the telephone number.

Press the talk key.

The **first** digits of the dialled telephone number are checked against the list "without preselection." If these match, the stored network provider prefix is **not** put in front.

| Dre         |              |      |                                                                                                    |  |
|-------------|--------------|------|----------------------------------------------------------------------------------------------------|--|
| Press keys: |              |      | Setting call charges <sup>*</sup>                                                                                                    |  |
|             |              |      | If you want to display call charges you must request the<br>call charge pulse transmission from your network pro-<br>vider. Units are displayed automatically. You can set call<br>charges per unit and the currency by yourself. |  |
|             |              |      | If no call charge pulse is transmitted the handset auto-<br>matically displays the current call duration.                                                                                                    |  |
|             |              |      | Setting call charges per unit and currency                                                                                                    |  |
|             |              |      | If you want the call charges to be displayed as a sum of<br>money you must set call charges per unit in the rele-<br>vant currency.                                                                                               |  |
|             |              | È    | Open the menu.                                                                                                    |  |
|             | Call Charges | 0K   | Select the menu item and confirm.                                                                                                    |  |
|             | Settings     | 0K   | Select the menu item and confirm.                                                                                                    |  |
| _           |              |      | In the Cost per Unit: field                                                                                                    |  |
| e.g         |              | 6    | Enter call charges per unit (e.g. 6 pence).                                                                                                    |  |
|             |              |      | Factory default: No call charges per unit.                                                                                                    |  |
|             |              |      | Scroll to the next line.                                                                                                    |  |
|             |              |      | In the Currency: field.                                                                                                    |  |
|             |              |      | Enter the letters for the currency abbreviation, e.g. GBP; for information on entering letters and characters see page 27.                                                                                                    |  |
| Save        |              | Save | Store the entries.                                                                                                    |  |
|             |              |      |                                                                                                    |  |
|             |              |      | If you set <b>call charges per unit</b> to <b>zero</b> the <b>units</b> will be displayed instead of the call charges.                                                                                                    |  |
|             |              |      |                                                                                                    |  |
|             |              |      |                                                                                                    |  |
|             |              |      |                                                                                                    |  |
|             |              |      |                                                                                                    |  |
|             |              |      |                                                                                                    |  |
|             |              |      |                                                                                                    |  |
|             |              |      |                                                                                                    |  |
|             |              |      |                                                                                                    |  |
|             |              |      | <ul> <li>Maximum da balancia a Una superiora di</li> </ul>                                                                                                    |  |

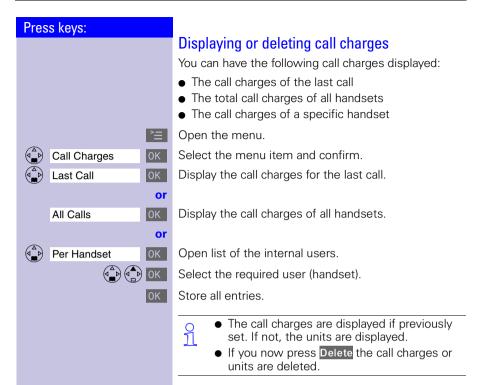

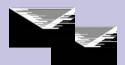

# Text messages (SMS)

With your Micro handset you can send and receive text messages (SMS messages). SMS messages can only be received by devices which support this feature (mobile phones, PCs, other telephones).

SMS Short Message Service

#### Prerequisite:

#### CLIP

Calling line identification (**CLIP**) and station number transmission must be enabled at your fixed network telephone connection.

Ensure that your telephone network provider enabled these features for your telephone connection.\*

The SMS messages are stored in your base station. You can therefore access your SMS messages from any Gigaset 4000 Micro/Comfort handset. You only have access to all SMS messages on one handset at a time (reading, writing, forwarding, etc.).

# Writing, storing and sending an SMS

Each SMS may contain no more than 160 characters.

SMS messages are not automatically stored. If you want to store an important SMS you must do this **be-fore sending it**.

Open the menu.

**R**.

Select the text message.

Open the input field.

Write the message; for information on entering **letters and characters**, see page 27.

| Hi Peter, can't come today<br>because I have a dental ap-<br>pointment.∋I <i>€</i> |   |  |
|------------------------------------------------------------------------------------|---|--|
| $\vdash$                                                                           | È |  |

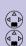

Text Message Write Message

<sup>\*</sup> You may have to request this feature from your network provider.

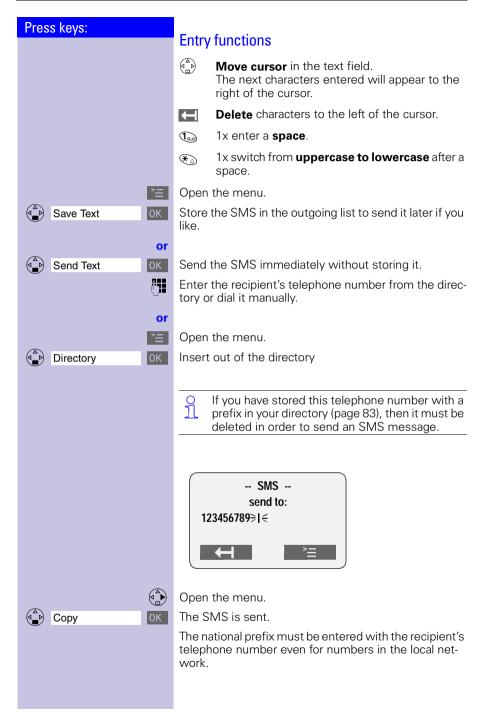

#### Example:

 $089 \ 12345678 - national telephone number in the fixed network$ 

017X 1234567 – telephone number in the mobile telephony network

0049 89 12345678 – telephone number with international prefix  $\!\!\!\!^*$ 

When sending an SMS, you do **not** need to enter your sender telephone number. The SMS centre **automatically** enters your telephone number as the sender address.

If you are called while writing an SMS the SMS will be copied to the **outgoing list**. You can accept the incoming call and go on writing the SMS afterwards.

During the transmission of an SMS the following message is displayed on all handsets: "SMS is being transferred".

Text messages that could not be sent are copied to the **incoming list** and are assigned an error status (see page 57).

Settings and stored SMS messages are not lost in the event of a power failure.

Contact your service provider if you need answers to the following questions:

- What are the charges for sending and, where applicable, receiving an SMS?
- To which mobile telephone operators can I transmit SMS messages and from which mobile telephone operators can I receive SMS messages?

 <sup>\*</sup> The "+" character cannot be entered.
 (At the time of going to print it was not possible tosend SMS internationally!)

| Press keys:          | Incoming list                                                                                                    |
|----------------------|----------------------------------------------------------------------------------------------------|
|                      | <b>Reading and deleting received SMS messages</b><br>The status LED flashes on all handsets to signal new text messages (SMS).                                  |
|                      | Date and time are specified for each SMS received (as set in the telephone, see page 13). The SMS messages are sorted in chronological order.                   |
|                      | The first ring tone is suppressed in the case of an incoming text message (SMS). This allows your Gigaset to distinguish between text messages (SMS) and calls. |
|                      | New text messages appear <b>before old</b> text messages.                                                                                                    |
|                      | Open the menu                                                                                                    |
| (Text Message OK     | Select the text message.<br>Incoming 02/04 Total old SMS<br>Outgoing messages<br>Service Centr.1 Total new SMS<br>messages                                      |
| ιncoming ΟΚ          | Open the incoming list.<br>New SMS 1/2 Total new SMS messages<br>08912345678 Number of the new SMS<br>12.07.00 11:33 SMS                                        |
| Read<br>or<br>Delete | Read the SMS<br>Delete the SMS.<br>Scroll to the next or previous SMS.                                                                                          |

| Press keys: | When it has been read a new SMS receives the status<br>"old SMS."    |                                                                                                    |
|-------------|----------------------------------------------------------------------|----------------------------------------------------------------------------------------------------|
|             | message: <b>"SMS</b><br><b>messages</b> " Conf<br>SMS messages       | memory is full you will see the<br>lists are full. Please delete<br>irrm with OK and delete all<br>you no longer need. You can<br>3 SMS messages (depending |
|             | Options while reading                                                | ng                                                                                                    |
|             | After reading an SMS ye<br>you can access other f                    | ou can immediately reply to it or<br>unctions.                                                                                                    |
|             | Hi Peter, can't come too<br>because I have a denta<br>pointment.∋I ∈ |                                                                                                    |
| È           | Open the menu, then s                                                | select the option you want.                                                                                                    |
|             | Write Message                                                        | Write a new message as a reply.                                                                                                    |
|             | <ul><li>Reply: Yes/No</li><li>Edit Text</li></ul>                    | Answer with Yes or No.<br>Edit and reply to an SMS<br>message.                                                                                              |
|             | • Forward Text                                                       | Send a text message to someone else.                                                                                                    |
|             | • Copy to Directory                                                  | Copy the telephone number of the SMS to the directory.                                                                                                    |
|             |                                                                      |                                                                                                    |
|             |                                                                      |                                                                                                    |
|             |                                                                      |                                                                                                    |
|             |                                                                      |                                                                                                    |

| Press keys:      |                                                                                                    |  |
|------------------|----------------------------------------------------------------------------------------------------|--|
|                  | Outgoing list                                                                                                    |  |
|                  | All SMS messages that have been stored are displayed<br>in the outgoing list. After transmission, these messag-<br>es remain in the list until manually deleted.                                                                                                    |  |
|                  | O Messages that were already released for trans-<br>mission cannot be retrieved; they are not dis-<br>played in the outgoing list.                                                                                                    |  |
|                  | Reading, editing, sending or deleting stored SMS messages                                                                                                    |  |
|                  | Open the menu.                                                                                                    |  |
| Text Message OK  | Select the text message.                                                                                                    |  |
|                  | Text Message       Incoming     02/04       Outgoing       Service Centr.1       OK                                                                                                    |  |
| Outgoing OK      | Open the outgoing list.                                                                                                    |  |
|                  | Saved1/2Total stored SMS08912345678Image: Constraint of the stored set of the stored set of the |  |
| Delete           | Delete the SMS                                                                                                    |  |
| or<br>Read<br>≧≣ | <b>Display</b> the text of the <b>SMS</b> .<br>When <b>reading</b> a stored SMS you can:<br>Open the menu, then select the option you want.                                                                                                    |  |
|                  | <ul> <li>Write Message</li> <li>Edit Text</li> <li>Write and send a new SMS.</li> <li>Edit and send a stored SMS.</li> </ul>                                                                                                    |  |
|                  |                                                                                                    |  |

# SMS centre

To send and receive SMSs you need the telephone number of the service provider's **SMS centre**.

**Important**: the telephone number of SMS Centre 1 is always used when sending an SMS. The telephone number of SMS Centre 2 permits the receipt of SMS messages from a third-party provider.

| SMS Centre   | Telephone<br>number for fixed<br>network SMS |
|--------------|----------------------------------------------|
| SMS Centre 1 |                                              |
| SMS Centre 2 |                                              |

## Deactivating the SMS function

You can deactivate the SMS function by deleting the service provider's telephone numbers in the SMS Centre 1 and SMS Centre 2 fields.

The following section (see page 56) explains the meaning of SMS Centre 1 and SMS Centre 2 in greater detail.

| Press keys:        |                                                                                                    |
|--------------------|----------------------------------------------------------------------------------------------------|
| 11033 KCy3.        | Changing the telephone number of an SMS centre                                                                                                    |
|                    | You can change the telephone number of the SMS cen-<br>tre for receiving/transmitting SMSs.                                                                                                    |
|                    | Please inform yourself about special features and serv-<br>ices offered by the SMS service provider <b>before you</b><br><b>change</b> the preset numbers.                                                                         |
|                    | • Service Centr.1:<br>You can use the SMS centre number for sending<br>and receiving SMSs.                                                                                                    |
|                    | • Service Centr.2:<br>In this field, you can enter the SMS centre number<br>of another provider whom you want to use <b>in addi-</b><br>tion to your primary service provider for <b>receiving</b><br>SMSs from the fixed network. |
|                    | Open the menu.                                                                                                    |
| Text Message OK    | Select the text message.                                                                                                    |
| Service Centr.1 OK | Select and confirm.                                                                                                    |
|                    | Text Message       Outgoing       Service Centr.1       Service Centr.2       OK                                                                                                    |
|                    | Select and confirm                                                                                                    |
| Service Centr.2 OK | Select and confirm.                                                                                                    |
| UH =<br>Bave       | Open the menu.<br>Enter the telephone number of the SMS centre and store.                                                                                                    |
|                    | <ul> <li>You can edit a stored SMS centre number by overwriting it.</li> </ul>                                                                                                    |
|                    | The prefix digit must <b>not</b> be entered when con-<br>necting the Gigaset to a PABX.                                                                                                    |
|                    |                                                                                                    |

# Error sending an SMS

Call charges are incurred by interrupting a transmission.

The following error codes may be displayed:

| Error code | Description                                                             |  |
|------------|-------------------------------------------------------------------------|--|
| E0         | Permanent suppression of the tele-<br>phone number is activated (CLIR). |  |
| FE         | Error transmitting the SMS                                              |  |
| FD         | Error connecting to the Service Centre                                  |  |
| C3         | Erroneous SMS telephone number                                          |  |

**E0:** SMS messages cannot be transmitted if the station number transmission feature is not enabled.

**FD:** SMS messages cannot be received if the SMS centre number is missing or incorrectly stored. Ensure that the fixed network's SMS centre number was correctly stored (see page 55).

If you were unable to receive any SMS messages, you probably did not activate the calling line identification (**CLIP**) feature at your telephone connection. Activation via the telephone network provider is necessary.

If your Gigaset was unable to receive any SMS messages, the telephone numbers of the SMS centres are stored in your telephone's caller list. Please delete these telephone numbers in the caller list.

 Your Gigaset does not support the transmission of SMS messages with special contents, e.g. pictures or ringing tones.

# Troubleshooting

|   | Error<br>message        | Possible causes                                          | Solution                                                                                                    |
|---|-------------------------|----------------------------------------------------------|----------------------------------------------------------------------------------------------------|
| 1 | Sending not<br>possible | "Telephone number trans-<br>mission" feature not set     | Ask your telecommunica-<br>tion service provider (Tele-<br>kom) to activate this fea-<br>ture                           |
| 3 |                         | Number of SMS centre<br>not stored in the tele-<br>phone | Enter the number                                                                                                    |
| 4 |                         | SMS transmission was in-<br>terrupted                    | Wait until the SMS is trans-<br>mitted before using addi-<br>tional functions (e.g. tele-<br>phone call). Note display. |

# SMS with ISDN PABXs

#### Example:

Your Gigaset is connected to an ISDN PABX. SMS messages can be **sent** from **all** Comfort handsets.

#### SMS with DID-capable PABXs

#### SMS receipt:

If your Gigaset is connected to a PABX that supports direct inward dialling, it can only receive SMS messages if the CLIP number was forwarded to the PABX extension. The CLIP evaluation of the SMS centre's telephone number is performed in the Gigaset.

#### SMS transmission:

When sending SMS messages, the sender's telephone number is sometimes sent without the extension number. It is thus not possible for your partner to answer.

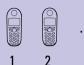

6

# Registering and de-registering handsets

To make calls with your handset you must "introduce" it to its base station (registering). This registering is done manually.

Handsets belonging to the Gigaset 2000/Gigaset 3000 families and other manufacturers' handsets register in the same way.

# Manual registration:

# Gigaset 4000 handsets at the Gigaset 4010 base station

If a handset has already been registered at a different base station, you must now register it at your base station.

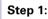

Open the menu.

Select the menu item and confirm.

Select the menu item and confirm.

Select the base station (Base 1, Base 2, Base 3 or Base 4).

Enter the system PIN and confirm (factory setting: 0000) - e.g. Regstr.Procedure Base 1 is displayed.

# Step 2:

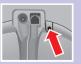

Press the key on the rear of the base station for longer than 1 second. The handset is automatically assigned to the next available number. If all the numbers (1-6) are already assigned, then number 6 is overwritten. Once it has been successfully registered the handset reverts to the idle status, the internal number is shown on the display (e. g. "INT1").

It is possible to assign a different internal number (see page 63) or a different internal name (see page 62) to a handset later.

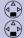

H/Set Settings **Register H/Set** 

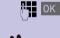

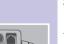

# Registering Gigaset 2000/3000 handsets and non-Siemens handsets at the Gigaset 4010 base station

#### Prerequisite:

The non-Siemens handsets must also comply with the **GAP standard**!

| GAP Generic Access Profile = standard for |                                       |  |
|-------------------------------------------|---------------------------------------|--|
|                                           | the interworking of handsets and base |  |
|                                           | stations of different manufacturers   |  |

9 11 Your Siemens handsets and base stations support GAP. You will find more information on compatibility with previsous Gigaset 30xx base stations and previous Gigaset 40xx basesationsin a table on page 94.

#### Step 1:

Register your handset according to its operating instructions.

After registration, your Siemens base station will allocate the **first unassigned** internal number to the hand-set.

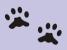

#### Step 2:

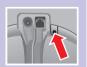

Hold down the key on the  $\ensuremath{\textit{rear}}$  of the base station for longer than 1 second.

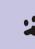

| Droco kovo           |                                                                                                    |
|----------------------|----------------------------------------------------------------------------------------------------|
| Press keys:          | De-registering handsets                                                                               |
|                      | Prerequisite:                                                                                         |
|                      | You can only de-register handsets with a Gigaset 4000 Micro/Comfort.                                  |
|                      | The list of internal users is displayed.                                                              |
|                      | Select the handset to be de-registered.                                                               |
| Ē                    | Open the menu.                                                                                        |
| De-reg. H/Set No. OK | Select the menu item and confirm.                                                                     |
| ΡΙΝ ΟΚ               | Enter the current PIN (factory setting 0000) and con-<br>firm.                                        |
| YES 🔊                | Confirm the check prompt and terminate the function.                                                  |
|                      | You can only de-register handsets with a<br>Gigaset 4000 Micro/Comfort.                               |
|                      | Switching the base station                                                                            |
|                      | <b>Prerequisite:</b> The handset is registered at several base stations.                              |
|                      | The handset can be                                                                                    |
|                      | • set to a certain base station (e.g. at home or in the office)                                       |
| or                   | • set to <b>Best Base</b> – it is automatically switched to the base station with the best reception. |
| Ì≡                   | Open the menu.                                                                                        |
| H/Set Settings OK    | Select the menu item and confirm.                                                                     |
| Select Base OK       | Select the menu item and confirm.                                                                     |
| (▲) OK               | Select the required base station ( Base 1 , Base 2 , Base 3 or Base 4 , Best Base ) and confirm.      |
|                      |                                                                                                    |
|                      |                                                                                                    |
|                      |                                                                                                    |
|                      |                                                                                                    |

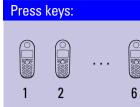

# Operating more than one handset

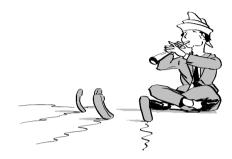

You can turn your Gigaset into a small PABX by registering and operating up to six handsets on your base station.

# Changing the name of a handset

The names INT 1, INT 2 etc. are assigned automatically. You can change these names, for example to "Anne," "office" etc. (10 characters maximum).

Display the list of internal users.

Select the required handset.

Change Select the function.

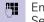

Enter the name. See character map on page 27.

Save Confirm input.

| Press keys:       | Changing a handset's internal number                                                                                                    |  |
|-------------------|----------------------------------------------------------------------------------------------------|--|
|                   | Changing a nanuset s internal number         Registration automatically assigns handsets to the next available internal number (1 - 6). You can change the internal number of a handset.         Display the list of internal users.         Internal 1         Internal 1 |  |
| ≥<br>E            | Open the menu.                                                                                                    |  |
| Edit H/Set No. 0K | Select the function. All registered handsets are displayed.                                                                                                    |  |
|                   | Select the internal user.                                                                                                    |  |
| <b>61</b>         | Enter an available internal number.                                                                                                    |  |
| <b>A </b>         | If necessary:                                                                                                    |  |
|                   | Select another user and change the internal number.                                                                                                    |  |
| OK                | Save the changes and terminate the function.                                                                                                    |  |
|                   | o If the selected internal number is already as-<br>signed for another handset you will hear an error<br>beep (descending tone sequence). The entry<br>must be made again.                                                                                                    |  |
|                   | Making internal calls                                                                                                    |  |
|                   | Internal calls are calls to other registered handsets; they are free of charge.                                                                                                    |  |
|                   | The list of handsets is displayed. The calling user is identified by "<".                                                                                                    |  |
|                   | Select the required handset and press the talk key.                                                                                                    |  |
| or e.g. (2ABC)    | Enter the internal number of the relevant handset.                                                                                                    |  |
|                   | Call all handsets:                                                                                                    |  |
| or Call All       | All handsets ring.                                                                                                    |  |
| or 🛞              |                                                                                                    |  |
|                   | End the call:                                                                                                    |  |

Press the end call key to end the call.

5

| Press keys: |                                                                                                    |
|-------------|----------------------------------------------------------------------------------------------------|
|             | Connecting a call                                                                                                    |
|             | You can forward an external call to another handset (connect).                                                                                                    |
|             | Open the list of internal users – the external user hears music on hold.                                                                                                    |
|             | Select the required user and call.                                                                                                    |
|             | If the internal user answers, announce an external call.<br>Then:                                                                                                    |
| 5           | Press the end call key. The call is forwarded.                                                                                                    |
|             | Instead of announcing the call, you can immedi-<br>ately press the end call key .<br>If the internal user does not answer or if the line<br>is busy the call goes automatically back to you.                                                                    |
|             | Internal enquiry calls                                                                                                    |
|             | You are conducting a call with an external user. You can<br>call another internal user and conduct an enquiry call<br>without clearing down the initial connection. You are<br>automatically reconnected to the external user when<br>you end the enquiry call. |
|             | Open the list of internal call numbers – the external user hears music on hold.                                                                                                    |
|             | Select the desired user and call.                                                                                                    |
|             | Ending the enquiry call:                                                                                                    |
| End         | End the enquiry call.                                                                                                    |
|             | You are reconnected to the external user.                                                                                                    |
| or          |                                                                                                    |
| 5           | The external call is transferred to the second internal user.                                                                                                    |
|             |                                                                                                    |
|             |                                                                                                    |
|             |                                                                                                    |
|             |                                                                                                    |
|             |                                                                                                    |
|             |                                                                                                    |
|             |                                                                                                    |

|                        |               |        | Operating more than one handset                                                                                                    |
|------------------------|---------------|--------|----------------------------------------------------------------------------------------------------|
|                        |               |        |                                                                                                    |
| Pres                   | ss keys:      |        |                                                                                                    |
|                        |               |        | Accepting or rejecting a waiting call                                                                                                    |
| Accept<br>or<br>Reject |               |        | If you receive an external call during an internal call you<br>will hear the call waiting tone (short tone).<br>This function must be requested from your network<br>provider.                                  |
|                        |               | Accept | The internal call is <b>ended</b> ; you are connected to the external caller.                                                                                                    |
|                        |               | or     |                                                                                                    |
|                        |               | Reject | Reject the waiting call for your handset. You are still connected to the internal user.                                                                                                    |
|                        |               |        | Barging in on a call *                                                                                                    |
|                        |               |        | An internal user is conducting an external call. A sec-<br>ond internal user can barge in on this call and speak to<br>the other users. This is indicated by a signal tone (not<br>available in all countries). |
|                        |               |        | Activating or deactivating the function                                                                                                    |
|                        |               | È      | Open the menu.                                                                                                    |
|                        | Base Settings | OK     | Select the menu item and confirm.                                                                                                    |
|                        | Add. Features | ОК     | Select the menu item and confirm.                                                                                                    |
|                        | Listening In  | ОК     | Activate the function (marked with $\checkmark$ ).<br>To deactivate, confirm the marked function again with OK .                                                                                                |
|                        |               | 5      | End function.                                                                                                    |
|                        |               |        |                                                                                                    |
|                        |               |        |                                                                                                    |
|                        |               |        |                                                                                                    |
|                        |               |        |                                                                                                    |
|                        |               |        |                                                                                                    |
|                        |               |        |                                                                                                    |

## Barging in

You want to barge into an active call.

**Prerequisite:** this function has to be activated at the base station **previously**.

You see  $\fbox{1}$  nuse on the display and want to barge in now.

Lift the handset.

During the call you see this display (Listening In .

Repla

Replace handset to exit the call.

# Deactivating the ringer

All handsets ring when there is an incoming call. You can deactivate the ringer.

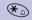

Hold down the key until the handset does not ring any more.

The ringer is **permanently** deactivated. To re-activate the ringer, press  $(\bigstar_{a})$ .

| Press keys:  |      | Assigning authorisation from the                                                                                            |
|--------------|------|----------------------------------------------------------------------------------------------------|
|              |      | handset                                                                                                    |
|              |      |                                                                                                    |
|              |      | You can use this function to prevent individual hand-<br>sets from dialling external numbers.                               |
|              |      | You can set the following <b>authorisations</b>                                                                             |
|              |      | <ul> <li>Internal+external – the handset can be used with-<br/>out restriction</li> </ul>                                   |
|              |      | • Ext incoming – the handset can be used for internal                                                                       |
|              |      | <ul> <li>calls, and external calls can be accepted</li> <li>Internal only – the handset can only be used for in-</li> </ul> |
|              |      | ternal calls                                                                                                    |
|              |      | Display the list of the internal users.                                                                                     |
|              |      | Select the required handset.                                                                                                |
|              | Ę    | Open the menu.                                                                                                    |
| Call Barring | OK   | Select the function.                                                                                                    |
| PII          | N OK | Enter the PIN and confirm (factory setting 0000).                                                                           |
|              | ОК   | Select the required authorization and store.                                                                                |
|              | 5    | Terminate the function.                                                                                                    |
|              |      | You can use barred handsets to dial the emer-<br>gency numbers stored at the base station (see<br>page 81).                 |
|              |      |                                                                                                    |
|              |      |                                                                                                    |
|              |      |                                                                                                    |
|              |      |                                                                                                    |
|              |      |                                                                                                    |
|              |      |                                                                                                    |
|              |      |                                                                                                    |
|              |      |                                                                                                    |
|              |      |                                                                                                    |
|              |      |                                                                                                    |
|              |      |                                                                                                    |
|              |      |                                                                                                    |
|              |      |                                                                                                    |

# **Room monitoring**

You can use a handset as a baby monitor.

The distance from the handset to the baby should be at least **1 to 2 meters**. The microphone must be facing the baby. If a certain noise level is reached (for example if your baby is crying) the handset will automatically dial the **number** you **stored**:

• An internal number

An additional registered handset required.

• An external number

You store your mobile phone number or another fixed network number where you can be contacted.

If you answer the call you will hear the noises in your baby's room.

O Make sure you do **not** store a **barred number** as the external telephone number.

If you use an external telephone number for the room monitor you should inform the owner of the telephone so that the call from the room monitor is answered.

Make sure the answering machine is **not** active there so that the room monitor can be heard.

# Incoming calls on the handset with active room monitor

Incoming calls on the handset with the room monitor active are:

- signalled without the ringer
- The call is merely displayed.
- The keypad and display are not illuminated.
  - On The active room monitor function considerably reduces the operating time of the handset.

But you can also leave the handset in the charging unit with the room monitor function activated.

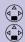

Family/Fun Room Monitor.

0К 0К

Change

| Storing the internal | number for the room |
|----------------------|---------------------|
| monitor              |                     |

Dpen the menu.

Select the menu item and confirm.

Select the menu item and confirm.

To activate, select On and to deactivate select Off.

Scroll forward one line.

Open the entry field for the telephone number. If the entry field is **preset** with an external telephone number you must overwrite this with **C** first.

Delete a preset **internal** telephone number with YES (security prompt).

Press Change and enter the required telephone number.

Open the list of internal users.

Select an internal user.

Store the internal telephone number.

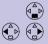

Save

Scroll forward one line.

Set sensitivity for noise level "high" or "low."

Save the setting.

Room monitoring is now active. It can be deactivated with the display key  $\boxed{\text{Off}}$ .

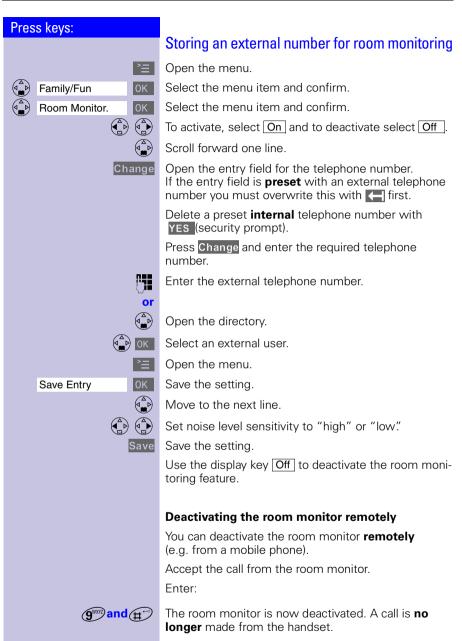

# Walk and Talk mode

This function enables handsets (Gigaset 4000 Micro/ Comfort) to communicate outside the range of the base station. In Walk and Talk mode, handsets are no longer available for incoming calls.

#### Example

Two friends are in a department store and each has a handset with the Walk and Talk mode active. They can now communicate with each other **free of charge**.

# Prerequisite for the handsets

Communication is only possible between:

- handsets that are registered at a common base station and have selected this base station ie "base 1" (see page 61)
- handsets that have set "best base station" as their base station.
   Note: All external handsets that are within range, that have Walk and Talk mode set and have "best

that have Walk and Talk mode set and have "best base station" as their the base station selection will also be called

• handsets that are **not** registered. **Note:** All external handsets that are within range, have the Walk and Talk mode set and are not registered at a base station will also be called.

The maximum range between handsets operated in Walk and Talk mode is 300 m. The operating time of the handsets is considerably reduced.

# Activating Walk and Talk mode on the handset

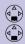

Family/Fun

Walkie-Talkie

0K

0K

Select the menu item and confirm.

Activate Walk and Talk mode.

Walk and Talk mode can be deactivated with the display key Off.

71

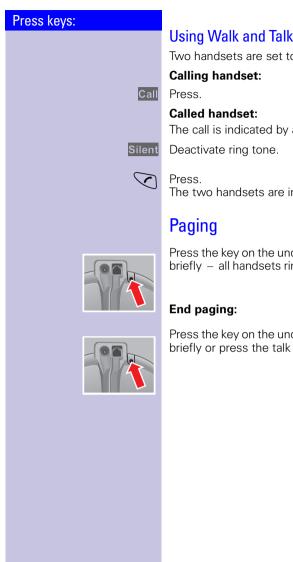

Two handsets are set to Walk and Talk mode:

The call is indicated by a message on the display.

The two handsets are interconnected.

Press the key on the underside of the base station very briefly - all handsets ring at the same time ("Paging").

Press the key on the underside of the base station very briefly or press the talk key non a handset.

### Press keys:

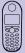

# Individual handset settings

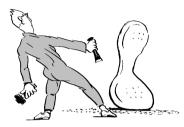

You can configure your handset to your own personal preferences.

## Changing a handset's display language

Open the menu.

9

Select the menu item and confirm.

The active language is marked with  $\checkmark$  (factory setting: english).

Select the required language and confirm.

You can always change back to the factory default if you wish.

## Changing volumes, melodies and tones

## Handset volume and loudspeaker volume

You can set the handset volume to one of three levels; you can set the loudspeaker for handsfree talking to one of five levels (**you can also do this during an external call**).

Open the menu.

Select the menu item and confirm.

You will hear the current handset volume.

Set the required handsfree talking volume.

Save the settings.

Scroll forward one line.

Select the required handset volume level and confirm. You will hear the current handset volume and its level will be displayed.

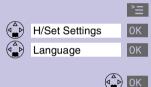

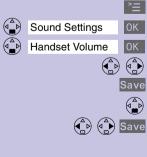

| Press keys:        |                                                                                                    |  |
|--------------------|----------------------------------------------------------------------------------------------------|--|
| 11635 KGy3.        | Ringer volume and ringer melody                                                                                                    |  |
|                    | You can choose from a number of <b>options</b> :                                                                                                    |  |
|                    | <ul> <li>Five ringer volumes (the factory setting is volume 5)</li> <li>"Crescendo" ring (increasing volume)</li> <li>Ringer off</li> <li>Any of ten ringer melodies</li> </ul> |  |
| ≥≡                 | Open the menu.                                                                                                    |  |
| Sound Settings OK  | Select the menu item and confirm.                                                                                                    |  |
| Ringer Settings OK | You will hear the current <b>ringer volume</b> and its level will be displayed.                                                                                                 |  |
|                    | Select the required ringer volume.                                                                                                    |  |
|                    | Scroll forward one line.                                                                                                    |  |
| Save               | You will hear the current ringer melody and its melody number will be displayed.                                                                                                |  |
|                    | <b>Time control for ringer volume ("ring tone")</b><br>You can set a different ringer volume for a certain peri-<br>od (e.g. lower volume, in order not to be disturbed).       |  |
| )<br>E             | Open the menu.                                                                                                    |  |
| Sound Settings OK  | Select the menu item and confirm.                                                                                                    |  |
| Ringer Settings OK | You will hear the current ringer volume and its level will be displayed.                                                                                                    |  |
| Time C.            | Press.                                                                                                    |  |
|                    | Time C.     Status: <on>       From:     20:00       Until:     08:00   Period Ringer volume</on>                                                                               |  |
|                    | Activate or deactivate the time control.                                                                                                    |  |
|                    | Enter the period for the required ringer (from - untill).                                                                                                    |  |
|                    | Scroll forward one line.                                                                                                    |  |
|                    | Select ringer volume.                                                                                                    |  |
| Save               | Store the time control settings.                                                                                                    |  |
| Save or 🔊          | Press.                                                                                                    |  |

| Durana harra      |                                                                                                    |  |
|-------------------|----------------------------------------------------------------------------------------------------|--|
| Press keys:       | Attention tone                                                                                                    |  |
|                   | All tones are deactivated if you activate the attention<br>tone; if there is an incoming call a short advisory beep<br>is generated; the status LED and the handsfree key<br>flash to signal a call.                                                                                                    |  |
| *                 | Hold down.                                                                                                    |  |
| <u> </u>          | You will hear a confirmation tone. (Ascending tone se-<br>quence). A short message will appear on the display.                                                                                                    |  |
|                   | Deactivating the attention tone:                                                                                                    |  |
| *                 | Hold down.                                                                                                    |  |
|                   | All tones are re-activated.                                                                                                    |  |
|                   | Activating/deactivating warning and signal tones                                                                                                    |  |
|                   | <ul> <li>Key beeps: every keystroke is confirmed.</li> <li>Confirm. beeps: confirmation beep (a rising tone sequence) when you make entries/settings and when you replace the handset in the base station; error beep (a descending tone sequence) when you make an incorrect entry; menu end tone at the end of the menu.</li> </ul> |  |
|                   | • Batt. low beep: the battery must be recharged.                                                                                                    |  |
| Ξ.                | Open the menu.                                                                                                    |  |
| Sound Settings OK | Select the menu item and confirm.                                                                                                    |  |
| Advisory Tones OK | Select the menu item and confirm.                                                                                                    |  |
|                   | Select On or Off to activate/deactivate the <b>key</b> beeps.                                                                                                    |  |
|                   | Scroll forward one line.                                                                                                    |  |
|                   | Select On or Off to activate/deactivate the <b>confirmation beeps</b> .                                                                                                    |  |
|                   | Scroll forward one line.                                                                                                    |  |
|                   | Select On, Off or In Call to activate the <b>battery</b><br><b>low beep,</b> to deactivate it or to activate it during a call.                                                                                                    |  |
| Save              | Save the settings.                                                                                                    |  |
|                   |                                                                                                    |  |
|                   |                                                                                                    |  |
|                   |                                                                                                    |  |

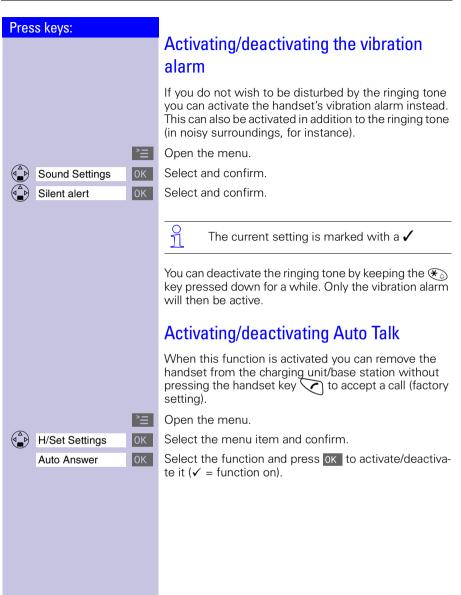

Press keys:

H/Set Settings

Reset Handset

| $\bigcirc$   |  |
|--------------|--|
|              |  |
| 9000<br>4000 |  |
|              |  |

0K

0K

# Resetting the handset to the factory setting

The directory, the network access list and the caller list are not deleted when you reset the handset. Registration at the base station is not affected.

Den the menu.

Select the menu item and confirm.

Select the menu item and confirm.

YES Confirm check prompt.

| Function                            | Factory setting |
|-------------------------------------|-----------------|
| Handset volume (see page 73)        | 1               |
| Ringer volume (see page 74)         | 5               |
| Ringer melody (see page 74)         | 1               |
| Auto talk (see page 76)             | on              |
| Battery low beep (see page 75)      | on              |
| Room monitor level<br>(see page 73) | 5               |
| Room monitor level<br>(see page 68) | high            |
| Time control (see page 74)          | off             |
| Display language (see<br>page 73)   | local           |
| Vibration alarm (see page 76)       | off             |

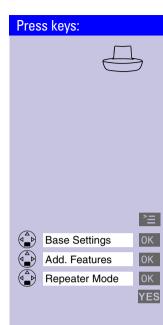

# **Base station settings**

All base station settings are conveniently made via the handset!

## **Repeater support**

With the Gigaset repeater you can extend the range from your base station to the handset and increase the areas in which reception is possible.

If you want to use a repeater, you must activate this function.

Den the menu.

Select the menu item and confirm.

Select the menu item and confirm.

Select the menu item and confirm.

Confirm.

### Press keys:

| ~ |     |
|---|-----|
|   | Bas |
|   |     |
|   | Bas |
| ~ |     |

|             |     | Ē  |
|-------------|-----|----|
| se Settings |     | 0K |
| se Reset    |     | 0K |
|             | PIN | 0K |

| Resetting the base station to the factory |
|-------------------------------------------|
| setting                                   |

Resetting the base station does not affect the system PIN or handset registration.

- Open the menu.
- Select the menu item and confirm.
- Select the menu item and confirm.

Enter the PIN and confirm (factory setting 0000).

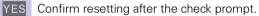

| Function                                            | Factory setting               |
|-----------------------------------------------------|-------------------------------|
| Call charges per unit (see page 47)                 | 00.00                         |
| Preselection (see page 44)                          | deleted                       |
| Caller list (see page 34)                           | deleted                       |
| Barge in on a call (see page 65)                    | Deactivated                   |
| Internal names of the handsets (see page 62)        | INT 1 - INT 6                 |
| Alarm clock (see page 14)                           | Deactivated                   |
| Dialling mode (see page 82)                         | DTMF                          |
| Flash time (see page 82)                            | 100 ms                        |
| Prefix (APL) (see page 83)                          | deleted                       |
| Pause after prefix (APL), (see page 84)             | 3 s                           |
| Pause after R (see page 84)                         | 1600 ms                       |
| Pause after line seizure (see page 84)              | 3 s                           |
| SMS provider number (see page 56)                   | Preset Number<br>active again |
| SMS incoming lists and outgoing lists (see page 52) | deleted                       |

### Press keys:

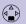

## Ease Settings 0K System-PIN 0K System PIN 0K

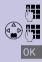

# Base station and handset security

To protect your telephone settings from unintentional access you should protect your Gigaset with a PIN (system PIN).

## Changing the system PIN

To protect the system settings from unauthorised access you should change the system PIN (factory setting: 0000) to a PIN that only you know.

Open the menu.

Select the menu item and confirm.

Select the menu item and confirm.

Enter the currently valid system PIN and confirm (factory setting: 0000).

Enter the new system PIN (4 digits).

Scroll forward one line and repeat the new system PIN.

Save the new system PIN.

| Press keys:    |                      |                                                                                                    |
|----------------|----------------------|----------------------------------------------------------------------------------------------------|
|                |                      | Saving and changing the emergency                                                                                                    |
|                |                      | number                                                                                                    |
|                |                      | Emergency numbers are set to local (factory setting).<br>You can save an additional emergency number. The<br>emergency numbers are valid for all handsets.    |
|                | `≡                   | Open the menu.                                                                                                    |
| Base Settings  | 0K                   | Select the menu item and confirm.                                                                                                    |
| Add. Features  | 0K                   | Select the menu item and confirm.                                                                                                    |
| Add. Emerg. No | OK                   | Select the menu item and confirm.                                                                                                    |
| System PIN     | 0K                   | Enter the system PIN (factory setting: 0000) and                                                                                                    |
|                |                      | confirm.<br>If an emergency number is already saved it is displayed<br>and can be changed.                                                                    |
|                | <b>P</b>             | Dial or change the emergency number (up to 16 digits).                                                                                                    |
|                | > <u></u>            | Open the menu.                                                                                                    |
| Save Entry     | 0K                   | Save the emergency number.                                                                                                    |
|                |                      | Displaying and dialling the emergency number                                                                                                    |
|                |                      | The emergency numbers are saved in the base station<br>and can be dialled from a handset even if it is barred for<br>external dialling.                       |
|                | $\overline{\langle}$ | Press the talk key.                                                                                                    |
| Eme            | rCall                | Press the display key. Local emergency numbers and the emergency numbers you saved are displayed.                                                             |
|                | OK                   | Select the emergency number you want.<br>The connection is set up.                                                                                            |
|                |                      | <ul> <li>If a prefix (APL) (see page 83) is set it is automatically put in front of the emergency numbers as well as numbers from the caller list.</li> </ul> |
|                |                      |                                                                                                    |

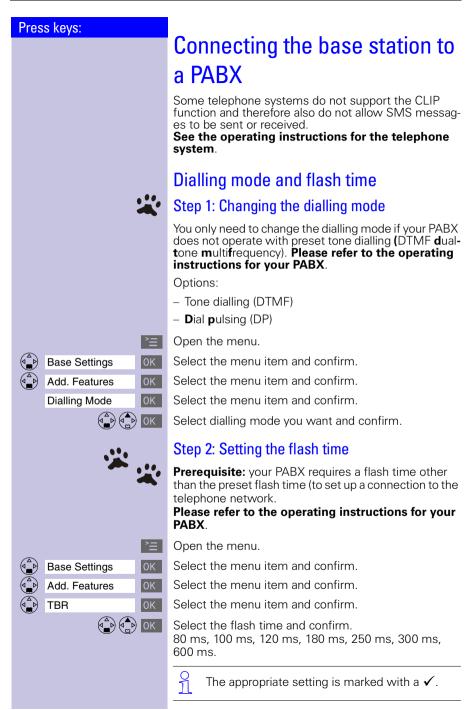

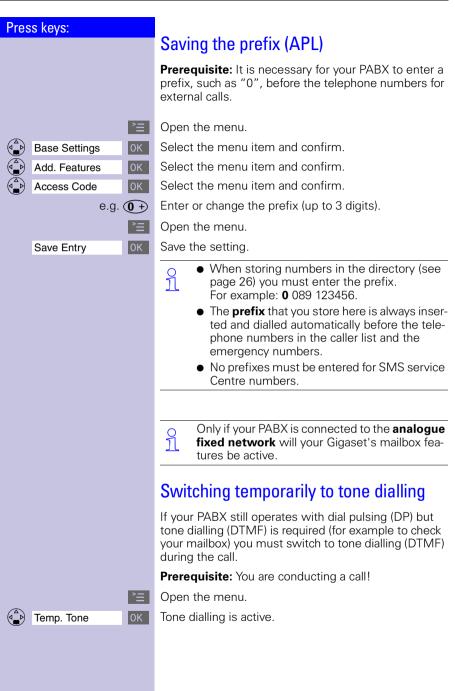

| Press keys:                                               |                                                                                                    |
|-----------------------------------------------------------|----------------------------------------------------------------------------------------------------|
|                                                           | Setting pauses                                                                                                    |
|                                                           | Pause after line seizure                                                                                                    |
|                                                           | You can use this function to set the length of the pause<br>that is automatically inserted after you press the talk<br>key and before the telephone number is transmit-<br>ted.                                  |
| È                                                         | Open the menu.                                                                                                    |
| 8 TUV 9 Tab 6 MND                                         | Initiate the setting.                                                                                                    |
| e.g. 🕼                                                    | Enter the pause length.<br>1 second = 1; 3 seconds = 2; 7 seconds = 3;<br>3.2 seconds = 4                                                                                                    |
| ОК                                                        | The setting is saved.                                                                                                    |
|                                                           | Pause with Select Services key                                                                                                    |
|                                                           | With this function you can set the length of the pause that is inserted after holding down the Sel Services key .                                                                                                |
| È                                                         | Open the menu.                                                                                                    |
| (8 TUY) (9 WXYZ) (1) (2 ABC)                              | Initiate the setting.                                                                                                    |
| e.g. 💽                                                    | Enter the pause length.<br>800 ms = <b>1</b> ; 1600 ms = <b>2</b> ;<br>3200 ms = <b>3</b> .                                                                                                    |
| ОК                                                        | The setting is saved                                                                                                    |
|                                                           | Pause after prefix                                                                                                    |
|                                                           | <b>Prerequisite:</b> you have saved a prefix and want to change the pause.                                                                                                    |
|                                                           | The base station always automatically inserts this pau-<br>se after the prefix. Please refer to the operating instruc-<br>tions for your PABX to see whether there has to be a<br>pause and how long it must be. |
| 2<br>2                                                    | Open the menu.                                                                                                    |
| <b>8</b> <sup>TUV</sup> <b>9</b> <sup>WXY2</sup> <b>1</b> | Initiate the setting.                                                                                                    |
| e.g. 🕼                                                    | Enter the pause length.<br>1 second = <b>1</b> ; 2 seconds = <b>2</b> ; 3 seconds = <b>3</b> ;<br>3.2 seconds = <b>4</b>                                                                                         |
| ОК                                                        | The setting is saved                                                                                                    |
|                                                           |                                                                                                    |

# Appendix

## Maintenance

Simply wipe the base station and handset with a **damp cloth** or an antistatic wipe. **Never** use a dry cloth as this can cause static discharge.

## Contact with liquid $\triangle$

If the handset should come into contact with liquid,

#### on no account switch the device on. Remove all batteries immediately.

Allow the liquid to drip out of the device, and then dab all parts of the device dry.

Keep the handset with the batteries removed in a warm, dray place for at least 72 hours. In many cases, you will then be able to use it again.

## Questions and answers

If any questions occur to you while you are using your device, we are available 24 hours a day at **www.my-siemens.com/customercare**. You will find the most frequently asked questions and answers below.

| Question                                                                                    | Possible cause                                     | Possible solution                             |
|---------------------------------------------------------------------------------------------|----------------------------------------------------|-----------------------------------------------|
| No display                                                                                  | Handset not activated                              | Hold down end call key                        |
|                                                                                             | Battery empty                                      | Charge or replace the battery (page 11)       |
| No reaction to key-<br>stroke                                                               | Keypad protection acti-<br>vated                   | Hold down the (#)<br>key for 1 second         |
| No radio connection to<br>the base station – E.g.<br><b>base station 1</b> is flash-<br>ing | Handset outside the base station range             | Move closer to the base station               |
|                                                                                             | Handset not registered                             | Register the handset<br>(page 59)             |
|                                                                                             | Base station not activat-<br>ed                    | Check the connector at base station (page 9)  |
| Handset does not ring                                                                       | Ringer off                                         | Activate the ringer<br>Hold down the 🛞<br>key |
| External telephone<br>numbers can <b>not</b> be di-<br>alled                                | Number barring (mail-<br>box service) is activated | Deactivate number bar-<br>ring                |

## Appendix

| Question                                                              | Possible cause                                             | Possible solution                                                                                                    |
|-----------------------------------------------------------------------|------------------------------------------------------------|----------------------------------------------------------------------------------------------------|
|                                                                       | Telephone number<br>matches a call barring<br>number       | Compare call barring<br>numbers                                                                                                    |
| Units/call charges are not displayed                                  | Tariff information is missing                              | Request call charge<br>pulse transmission<br>from the telephone<br>company                                                                           |
| Call charges are not dis-<br>played                                   | Charges per unit = 00,00                                   | Set call charges per unit (page 47)                                                                                                    |
| You cannot hear                                                       | The key () was<br>pressed – the micro-<br>phone is "muted" | Press , to activate the microphone                                                                                                    |
| The incoming call<br>number is not displayed<br>although CLIP is set. | The telephone number transmission is blocked               | The callers must permit<br>the transmission of<br>their telephone num-<br>bers at their network<br>provider                                          |
| The ringer/dialling tone cannot be heard.                             | You have changed the<br>telephone cord on<br>your Gigaset. | Ensure, when pur-<br>chasing a new cord,<br>that it has the correct<br>pin assignment (3-4<br>assignment of the tel-<br>ephone leads/EURO<br>CTR37). |
| Error beep is generat-<br>ed (descending tone<br>sequence)            | Wrong input                                                | Repeat the proce-<br>dure; note the display<br>and, if necessary, re-<br>fer to the operating in-<br>structions                                      |

## Connecting the handset to a PC (optional)

If you connect the handset to a PC using a data cable (available as an accessory), you can synchronize the handset's telephone book entries with your Microsoft Outlook <sup>®</sup> telephone directory on the PC. To do this you must install the Siemens SoftDataLink 5.0 software (available as an accessory) on your PC.

You will then be able to transfer telephone book entries from the handset to the PC, process them there, then transfer them back to the telephone. You can also transfer entries from the Microsoft Outlook <sup>®</sup> telephone directory to the handset and vice versa.

You can even synchronize the telephone book entries of Siemens mobile phones (S25 model or higher) with your Gigaset 4000 Micro.

This option is only available with Outlook  $^{\circ}$  (not Outlook Express  $^{\circ}$ ) and Microsoft Internet Explorer  $^{\circ}$ .

### Connecting the handset to the PC

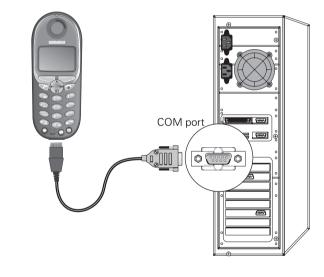

#### During data transmission:

9

- All keys are locked except for the "on-hook" key. Data transmission will be halted if you keep the "on-hook" key pressed down.
- The handset is not accessible for calls during data transmission **from the handset** to the PC.
- No calls can be taken during data transmission **from the PC** to the handset.

## Connecting the Siemens MP3 player (optional)

You can also use the MP3 player available as an accessory for Siemens mobile phones with your Gigaset Micro handset. It is powered from the handset; no additional batteries are required.

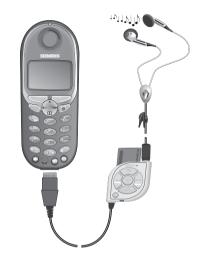

Calls can be taken via the headset.

## Service

You can get assistance easily when you have technical questions or questions about how to use your device by using our online support service on the Internet at:

#### www.my-siemens.com/customercare

or by referring to the section entitled **Questions and answers** in this manual (page 85).

If the device needs to be repaired, please contact one of our service centers:

| Abu Dabi   |                      | Moris adasý  | 2 11 62 12     |
|------------|----------------------|--------------|----------------|
|            |                      | Fas          |                |
| Ariantin   |                      | Hollanda     |                |
| Avusturva  |                      | Norvec       |                |
|            |                      | Umman        |                |
|            |                      | Pakistan     |                |
|            |                      | Filipinler   |                |
|            |                      | Polonya      |                |
|            |                      | Portekiz     |                |
|            |                      | Katar        |                |
|            |                      | Rusva        |                |
|            | 0 21 50 31 81 49     | Suudi Arab   |                |
|            |                      | Þarca        |                |
|            |                      | Singapur     | 8 45 48 18     |
|            |                      | Slovakya     | 07 59 68 22 66 |
| Dubai      | 0 43 96 64 33        | Slovenya     | 0 14 74 63 36  |
|            | 0 23 33 41 11        | Güney Afrika |                |
| Estonya    |                      | Ýspanya      |                |
| Finlandiya |                      | Ýsveç        |                |
| Fransa     | 01 56 38 42 00       | Ýsviçre      | 0 12 12 00 90  |
| Almanya    | 0 18 05 33 32 26     | Tayvan       | 02 25 18 65 04 |
| Yunanistan | 0 16 86 43 89        | Tayland      | 0 27 15 51 00  |
|            |                      | Tunus        |                |
|            | 06 14 71 24 44       | Ţürkiye      |                |
|            | 5 11 30 00           | Ýngiltere    |                |
|            | 01 16 92 39 88       | ABD          |                |
|            | 02 14 61 50 81       | Vietnam      |                |
|            |                      | Zimbabwe     | 04 36 94 24    |
|            |                      |              |                |
|            |                      |              |                |
|            | 0 64 39 86 42        |              |                |
|            |                      |              |                |
|            | 7 50 11 14           |              |                |
|            | 01 44 30 43          |              |                |
|            |                      |              |                |
|            |                      |              |                |
|            | 43 84 33 99          |              |                |
|            |                      |              |                |
| Malta      | 00 35 32 14 94 06 32 |              |                |

Your Gigaset is intended for operation in your country, as depicted on the underside of the base station. Country-specific features have been taken into account.

The conformity of the device with the essential requirements of the R&TTE directive is confirmed by the CE symbol.

### Excerpt from the original declaration

"We, Siemens AG, declare, that the above mentioned product is manufactured according to our Full Quality Assurance System certified by CETECOM ICT Services GmbH with the registration number "Q810820M" in compliance with ANNEX V of the R&TTE-Directive 99/05/EC. The presumption of conformity with the essential requirements regarding Council Directive 99/05/EC is ensured."

Senior Approvals Manager

The Declaration of Conformity (DoC) has been signed. For an original copy of the signed Declaration of Conformity (DoC) please contact the Siemens hotline.

# € 0682

## **Technical data**

### **Recommended batteries:**

### Nickel-Metal-Hydride (NiMH), 500 mAh.

Order No. V30145-K1310-X125 or Order No. V30145-K1310-X229

## The handset's operating times/charging time :

| Capacity | Standby time | Talktime   | Charging time |
|----------|--------------|------------|---------------|
| (mAh)    | (hours)      | (hours)    | (hours)       |
| 500      | up to 300    | approx. 16 | approx. 5,5   |

O We recommend initially charging the batteries for the entire charging time without interruption (see table) – irrespective of the charging status icon.

Battery charging capacity falls after a number of years.

The standby time, talktime and charging time quoted as well as the charging status icon are only valid for operation with the recommended battery.

### Power consumption:

- In standby mode (without charging) approx 1,9 Watt.
- During conversation (without charging) approx. 2,1 Watt

### **Desktop charging station**

The desktop charging station for Siemens mobile telephones can also be used to charge your handset.

(Accessory for Siemens C45, ME45, S45 mobile telephones) Order No. L36880-N4501-A101

When a Gigaset handset is being charged in the desktop charging station, a spare battery will not be charged up while the handset is in the charging station. The charge display LED is always lit.

## General technical data

| Feature                                     | Value                                                            |  |  |
|---------------------------------------------|------------------------------------------------------------------|--|--|
| DECT standard                               | supported                                                        |  |  |
| GAP standard                                | supported                                                        |  |  |
| No. of channels                             | 120 duplex channels                                              |  |  |
| Radio frequency range                       | 1880 MHz - 1900 MHz                                              |  |  |
| Duplex procedure                            | Time multiplex, 10 ms frame length                               |  |  |
| Channel grid                                | 1728 kHz                                                         |  |  |
| Bit rate                                    | 1152 kbit/s                                                      |  |  |
| Modulation                                  | GFSK                                                             |  |  |
| Language coding                             | 32 kbit/s                                                        |  |  |
| Transmission power                          | 10 mW, average power per channel                                 |  |  |
| Range                                       | up to 300 m outdoors,<br>up to 50 m indoors                      |  |  |
| Power supply                                | Base station 220/230 V ~/ 50 Hz<br>(power supply unit SNG X-a)   |  |  |
| Environmental condi-<br>tions for operation | +5 °C to +45 °C<br>20% to 75% relative humidity                  |  |  |
| Dialling mode                               | DTMF (tone dialling)/DP (dial pulsing)                           |  |  |
| Flash time                                  | 100 ms                                                           |  |  |
| Dimensions<br>Base station                  | approx. 65 x 166 x 124mm (L x W x H)                             |  |  |
| Dimensions<br>Handset                       | approx. 112,5 × 45,1 × 24,7 mm (L × W × H)                       |  |  |
| Weight                                      | Base station 188 g<br>Handset with battery < 103 g               |  |  |
| Length of the cords                         | Telephone connecting cord approx. 3 m<br>Mains cable approx. 3 m |  |  |

# Procedures for mailbox features

## Activating/deactivating functions

| Name                                       | Great Britain/Ireland |  |
|--------------------------------------------|-----------------------|--|
| Suppress the telephone number for one call | 141                   |  |
| Activate call waiting                      | *43#                  |  |
| Deactivate call waiting                    | #43#                  |  |
| Set call divert:                           |                       |  |
| When busy                                  | *67*NUMBER#           |  |
| Immediately                                | *21*NUMBER#           |  |
| No answer                                  | *61*NUMBER#           |  |
| Deactivate general call divert:            |                       |  |
| When busy                                  | #67#                  |  |
| Immediately                                | #21#                  |  |
| No answer                                  | #61#                  |  |
| Activate selective call divert:            |                       |  |

## Functions during a call

| Name                          | Great Britain/Ireland |
|-------------------------------|-----------------------|
| Enquiry calls                 | R                     |
| Resume                        | R1                    |
| Toggling                      | R2                    |
| Initiate conference           |                       |
| End conference                |                       |
| Callback when busy <b>on</b>  | 5                     |
| Callback when busy <b>off</b> | #37*                  |
| Accept call waiting           | R                     |
| Reject call waiting           |                       |

# Compatibility

The following list shows which Gigaset handset functions are supported by the different Gigaset base stations.

| 4000 Micro handset                                                           | Gigaset station | base             |
|------------------------------------------------------------------------------|-----------------|------------------|
|                                                                              | 303x            | 3010 /<br>3015   |
| Dialling with the network access list                                        | +               | +                |
| Dialling a number from the local directory                                   | +               | +                |
| Dialling a number for the redialling list                                    | +               | +                |
| Internal calls (selective call/collective call)                              | +               | +                |
| Handsfree talking at the Micro/Comfort handset                               | +               | +                |
| Open listening can be activated from the base station                        | +               | + (3015<br>only) |
| Call duration display                                                        | +               | +                |
| Walkie-Talkie between two Micro/Comfort handsets (G4000 Micro/Comfort)       | +               | +                |
| CLIP caller list administration                                              | +               | +                |
| Internal room monitoring                                                     | +               | +                |
| Handset clock                                                                | +               | +                |
| Directory transfer between G3000 Comfort<br>and G4000 Micro/Comfort handsets | +               | +                |
| Room monitoring                                                              | +               | +                |
| Call charge/duration display                                                 | +               | +                |
| Support of all answering machine functions                                   | +               | + (3015<br>only) |
| Language selection                                                           | -               | -                |

| 4000 Micro handset                                              | Gigaset base station |
|-----------------------------------------------------------------|----------------------|
|                                                                 | 4010/15 Classic      |
| Open listening at the base station                              | + (4015 only)        |
| Directory transfer between two G4000 Micro/<br>Comfort handsets | +                    |
| Internal room monitoring                                        | +                    |
| Walkie-Talkie between two handsets<br>(G4000 Micro/Comfort)     | +                    |
| CLIP display at G4000 Micro/Comfort handset                     | +                    |
| CLIP caller list administration                                 | +                    |
| Full support of G4000 base station select carrier services      | +                    |
| Call charge/duration display at the Micro/Comfort handset       | +                    |

| 4000 Micro handset                                        | Gigaset base station |  |
|-----------------------------------------------------------|----------------------|--|
|                                                           | 4035/4135isdn        |  |
| Language selection                                        | -                    |  |
| SMS support                                               | -                    |  |
| Activate answerphone display and record on mobile handset | -                    |  |
| Operation by voice command                                | -                    |  |
| Automatic mobile network provider prefix                  | -                    |  |
| Externally deactivate babyphone                           | -                    |  |

| 3000 Classic/Comfort handset                                                | Gigaset base station |  |
|-----------------------------------------------------------------------------|----------------------|--|
|                                                                             | 4010/15 Micro        |  |
| Dialling with the network access list                                       | +                    |  |
| Dialling a number from the local directory                                  | +                    |  |
| Dialling a number for the redialling list                                   | +                    |  |
| Internal calls (selective call/collective call)                             | +                    |  |
| Handsfree talking at the Comfort handset                                    | +                    |  |
| Open listening can be activated from the base sta-<br>tion                  | -                    |  |
| Call duration display                                                       | +                    |  |
| Walkie-Talkie between two Micro/Comfort hand-<br>sets (G4000 Micro/Comfort) | +                    |  |

| 4000 Classic handset                                                        | Gigaset base station |  |
|-----------------------------------------------------------------------------|----------------------|--|
|                                                                             | 4010/15 Micro        |  |
| CLIP display at G 4000 Classic handset                                      | +                    |  |
| CLIP caller list administration                                             | +                    |  |
| Access level configuration                                                  | +                    |  |
| Full support of 4010/4015 Comfort base station sel-<br>ect carrier services | +                    |  |
| Call charge/duration display at the Classic handset                         | +                    |  |
| Support of all AM functions of the 4015 Comfort base station                | +                    |  |
| Time display on the Classic handset                                         | +                    |  |
| Language selection                                                          | -                    |  |
| SMS support                                                                 | -                    |  |
| Open listening possible at the base station                                 | -                    |  |
| Directory transfer with a 4000 Classic handset                              | -                    |  |
| Internal room monitoring                                                    | -                    |  |
| Walkie-Talkie mode                                                          | -                    |  |

## Menu table

It is quicker to select a menu function by pressing  $\succeq$  and inserting the digit combinations than by scrolling! E.g.:  $(4_{\text{eff}}) = 4-4$  to set the date.

## Main menu

|   | Tert Manager    |            |                 |         |
|---|-----------------|------------|-----------------|---------|
| 1 | Text Message    | 1-1        | Write Message   |         |
|   |                 | 1-2        | Incoming        |         |
|   |                 | 1-3        | Outgoing        |         |
|   |                 | 1-4        | Service Centr.1 |         |
|   |                 | 1-5        | Service Centr.2 |         |
| 2 | Select Services | 2-1        | Withhold No.    |         |
|   |                 | 2-2        | Call Waiting    |         |
|   |                 | 2-3        | Ringback Off    |         |
|   |                 | 2-4        | Call Divert     |         |
|   |                 | 2-5        | Call Barring    |         |
|   |                 | 2-6        | Alarm call      |         |
|   |                 | 2-7        | Bar connection  |         |
| L |                 | <b>2-8</b> | Call protection |         |
| 3 | Family/Fun      | 3-1        | Room Monitor.   | [entry] |
| Ť | Tanniy/Tun      | 3-2        | Walkie-Talkie   | [entry] |
|   |                 | 3-2        | Walkie-Taikie   |         |
| 4 | Calendar/Clock  | 4-1        | Set Appoints.   | [entry] |
|   |                 | 4-2        | Alarm Clock     | [entry] |
|   |                 | 4-3        | Missed Dates    | [entry] |
|   |                 | 4-4        | Date/Time       | [entry] |
| 5 | Sound Settings  | 5-1        | Handset Volume  | [entry] |
|   |                 | 5-2        | Ringer Settings | [entry] |
|   |                 | 5-3        | Advisory Tones  | [entry] |
| ¥ |                 | 5-4        | Silent alert    |         |
| 6 | Call Charges    | 6-1        | Last Call       |         |
|   |                 | 6-2        | All Calls       |         |
|   |                 | 6-3        | Per Handset     |         |
|   |                 | 6-4        | Settings        | [entry] |
| ★ |                 |            | •               | , ,     |
| 7 | H/Set Settings  | 7-1        | Auto Answer     |         |
|   |                 | 7-2        | Language        | [list]  |
|   |                 | 7-3        | Register H/Set  | [list]  |
|   |                 | 7-4        | Select Base     | [list]  |
| L |                 | 7-5        | Reset Handset   |         |
|   |                 |            |                 |         |

when the telephone **is idle**, press:

### Menu table

| 8 Base Sett | ings 8-2   | System-PIN    | [entry] |                 |          |              |
|-------------|------------|---------------|---------|-----------------|----------|--------------|
|             | 8-3        | Base Reset    |         |                 |          |              |
|             | 8-4        | Add. Features | 8-4-1   | Dialling Mode   | 8-4-1-1  | Tone         |
|             |            |               |         |                 | 8-4-1-2  | Pulse        |
|             |            |               | 8-4-2   | TBR             | 8-4-2-1  | 80 ms        |
|             |            |               |         |                 | 8-4-2-[] | [etc. until] |
|             |            |               |         |                 | 8-4-2-7  | 600 ms       |
|             |            |               | 8-4-3   | Repeater Mode   | 1        |              |
|             |            |               | 8-4-4   | Access Code     | [entry]  |              |
|             |            |               | 8-4-5   | Add. Emerg. No  | [entry]  |              |
|             |            |               | 8-4-6   | Listening In    | 1        |              |
|             |            |               | 8-4-7   | Caller ID       | 1        |              |
|             | 8-5        | Preselection  | 8-5-1   | Preselect. No.  | Т        |              |
|             |            |               | 8-5-2   | With Preselect  | 1        |              |
| ◆           |            |               | 8-5-3   | Without Presel. | 1        |              |
|             |            |               |         |                 | -        |              |
| 9 Answer M  | achine 9-1 | Set Key 1     | 9-1-1   | Mailbox         |          |              |

### Directory/network access list

Press () / () to open the **directory**/list.

After selecting an entry and pressing E the following menu functions are available

| - |                  |
|---|------------------|
| 1 | Display Number   |
|   |                  |
| 2 | Delete Entry     |
|   |                  |
| 3 | Copy Entry       |
|   |                  |
| 5 | Delete List      |
|   |                  |
| 6 | Send List        |
|   |                  |
| 7 | Available Memory |

### Messages

 $\mathsf{Press} \boxdot$  to access  $\mathsf{messages}$  from the mailbox, , the message list and text messages.

The following menu functions are now available:

| 1 | Text Mess.: |          |                |       |              |
|---|-------------|----------|----------------|-------|--------------|
|   |             |          |                |       |              |
| 2 | Ans M.:     | (if avai | lable)         |       |              |
|   |             |          |                |       |              |
| 3 | Mailbox:    |          |                |       |              |
|   |             |          |                |       |              |
| 4 | Calls List: | 4-1      | Copy to Dir.   |       |              |
|   |             | 4-2      | Del Calls List |       |              |
|   |             | 4-3      | Settings       | 4-3-1 | Missed Calls |
|   |             |          |                | 4-3-2 | All Calls    |

# Quick reference guide

| Handset                                                  |                                                                                          |  |  |  |
|----------------------------------------------------------|------------------------------------------------------------------------------------------|--|--|--|
| Activate/deactivate the handset                          | hold down 🔊                                                                              |  |  |  |
| Activate/deactivate the keypad protection                | hold down (#7)                                                                           |  |  |  |
| Activate/deactivate tones                                | hold down 🛞                                                                              |  |  |  |
| Make an external call                                    |                                                                                          |  |  |  |
| Redial a number                                          | →→ if necessary 🏟 select entry 🔨                                                         |  |  |  |
| Save a call number in the directory                      | →→ È Copy to Directory OK                                                                |  |  |  |
| Dial with the directory                                  | 🚯 🏢 [Name] if necessary 🏟 📿 or 🏟 🤇                                                       |  |  |  |
| Dial with the caller list                                | Caller List OK if necessary 💮 🏠 entry 🏹                                                  |  |  |  |
| Set the handset volume                                   | Sound Settings OK Handset Volume OK                                                      |  |  |  |
| Make an internal call                                    | 💮 and 🏟 internal user 🟹                                                                  |  |  |  |
| Call all handsets                                        | Call All Or 🐑                                                                            |  |  |  |
| Transfer call to other handset 🏠 and 🏐 internal user 🛯 🕞 |                                                                                          |  |  |  |
| Internal enquiry calls                                   | and () internal user OK ;end: End                                                        |  |  |  |
| Set date, time                                           | Elendar/Clock OK Calendar/Clock OK Calendar/Clock OK Calendar/Clock OK Calendar/Clock OK |  |  |  |
| Set the alarm clock                                      | Enter settings                                                                           |  |  |  |

# 1

2

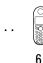

## Accessories

Upgrade your Gigaset to a cordless PABX:

- Everyone has their own handset
- Toll-free internal communication
- External calls are transferred to the right person etc.

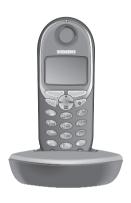

## Gigaset handset 4000 Micro

- Illuminated keypad
- Vibration alarm
- Connector jack for headset, PC and MP3 player
- 5-line illuminated graphic display
- SMS
- Walkie-Talkie
- Handsfree talking
- Directory for approx. 200 telephone numbers/ names
- Room monitoring
- Appointment alarm

The package includes: handset with charging unit. Colour: Metallic midnight blue

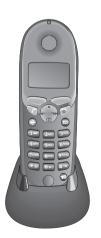

## Gigaset 4000 Comfort

Gigaset 4000 Comfort offers you enhanced features.

- 5 line illuminated graphic display
- SMS
- Walkie-Talkie
- Handsfree talking
- Directory for approx. 100 telephone numbers/ names
- Room monitoring
- Appointment alarm

The package includes: handset with charging unit. Colour: Midnight blue or glacier green.

### Accessories

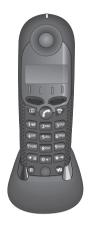

### Gigaset 4000 Classic handset

Gigaset offers you the following features:

- 12-digit display to show the time, telephone numbers etc.
- Directory with 20 entries
- Alarm clock
- Automatic redialling of the last 5 numbers

The package includes: handset with charging unit Colour: midnight blue or glacier green

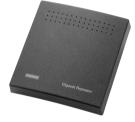

### **Gigaset repeater**

With the Gigaset repeater you can extend your Gigaset's range and expand the areas in which reception is possible.

All the functions of the handset can be used in the extended transmission area (not available in all countries).

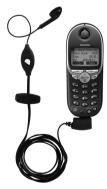

### Mobile handsfree set with PTT key

With the mobile handsfree set you can keep your hands free while telephoning.

Calls on the handset can also be monitored.

### SoftDataLink 5.0

- For synchronizing the telephone books of your Gigaset 4000 Micro with your PC's Microsoft Outlook directory.
- For transferring telephone books from a Siemens mobile phone (S25 model or higher) to your Gigaset 4000 Micro and vice versa.

### Data cable

The handset can be easily and conveniently connected to the computer's serial port (RS232) with the aid of this cable.

Used in conjunction with SoftDataLink 5.0.

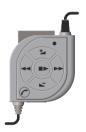

### MP3 player USB

The integrated read/write unit allows fast and convenient downloading of MP3 files from your PC. Delivery includes an exchangeable multiMediaCard.

The stereo headset guarantees excellent sound quality and, in conjunction with the integrated microphone, provides a handsfree facility.

All **units**, **accessories** and **batteries** are available in **specialised shops** or via the **Siemens Service Shop** on the Internet:

https://communication-market.siemens.de/serviceshop/default.asp

## Dear Customer,

We value your opinion.

Please take a few moments to complete the questionnaire at the following Internet address:

### http://www.siemens.com/customersurvey

All participants will be entered in a draw for 5000 Euros' worth of Siemens cordless and mobile telephones.

The closing date for the draw is 31 August 2002.

### Thank you for your co-operation!

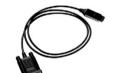

# Index

### A

Accessories 101 Activating handset 12 keypad protection 12 warning and signal tones 75 Alarm call 15 Alarm clock 14 activating 14 deactivating 15 Appointment function, turn off 16 Appointments (missed) 17 Authorisation 67 Auto Talk 76 Automatic preselection 44

### В

Barging in (joining a call) Base station connecting connecting to a PABX installing resetting to the factory setting setting pauses Batteries inserting recommended Battery charging Battery low beep Belt clip

### С

Call charges displaying/deleting Call divert Call duration Call waiting Call waiting activating/deactivating Callback **41** Call-by-Call Caller list Calls connecting ending **18** Character map Charges see call charges 47 Charging the batterie 11 CLIP 19 caller list 34 displaying telephone number 19 CLIR 20 Collective call (making internal calls) 63 Compatibility 94 Conference 39 Confirmation beep 75 Confirmation beeps activating/ deactivating 75 Connecting 64 Customer Care (Service) 89

### D

Data cable 103 Date setting 13 Deactivating handset 12 keypad protection 12 warning and signal tones 75 Delivery package 7 De-registering handsets 61 Dialling mode 45, 60, 82 changing 82 setting the flash time 82 Directory 25 changing an entry 29 copying an entry 30 copying the directory 31 deleting all entries 31 deleting an entry 29 dialling a telephone number 28 displaying an entry 29 entering names 27 storing a telephone number 26 Display keys 1 Display language changing 73 Displaying telephone number (CLIP) 19 DP (dial pulsing) 82 DTMF (dual tone multifrequency) 82, 83

## E

Emergency number dialling **80** saving **81** Enquiry call **39** Enquiry call (internal) **64** Error beep **75** 

## F

Factory setting base station **79** handset **77** Flash time **82** 

### G

GAP standard **60** Guarantee **87** 

### Н

Handset activating/deactivating 12 barring external dialling 67 changing the display language 73 changing the name 62 de-registering 61 operating and charging times 91 registering 59 resetting to the factory setting 77 switching the base station 61 Handset volume 73 Handsfree talking 20 volume setting 21 Headset 88

### J

Joining a call (barging in) 65

### Κ

Key beeps activating/deactivating **75** Keypad protection **12** 

### L

Loudspeaker volume setting 73

### Μ

Mailbox 23 Mailbox features 37, 93 Maintenance 85 Making calls answering a call 19 external 18 internal 18 Medical equipment 6 Microphone muting 21 MP3-Player anschließen 88

### Ν

Network access list copying an entry copying the entire list deleting all entries deleting or displaying an entry dialling a number **28**, entering names receiving storing a number Network provider

### 0

Operating times of the handset 91

### Ρ

PABX 82 changing the dialling mode 82 setting the flash time 82 storing the pause after the prefix 84 storing the prefix 83 switching to tone dialling 83 Paging 72 PC data transmission 87 PIN changing 80 Power supply unit 6 Preparing the telephone 7 Preselection list with preselection 44 list without preselection 44

### Index

Preselection, automatic **44** Procedures for mailbox features **93** Protective plastic film **11** 

## 0

Questions and answers 85

## R

Range 8 Redial automatic 24 manual 24 Registering handsets 59 Repeater 78 Ringer volume setting 74 Room monitor 68

### S

Safety precautions 6 Saving emergency numbers 81 system -PIN 80 Service 89 Settings 73 display language 73 handset volume 73 loudspeaker volume 73 ringer volume 74 SMS 49 incoming list 52 outgoing list **54** reading and deleting received SMS messages **52** reading, editing or deleting stored SMS messages **54** writing, storing and sending **49** SoftDataLink 5.0 **87, 103** Storing telephone numbers **26** Suppressing the telephone number **37** System PIN changing **80** 

### Т

Technical data **91** Telephone book, transfer to the PC **87** Text messages see SMS **49** SMS Centre **55** Time setting **13** Toggling **39** Tones **75** Transferring calls see call divert **38** Turning off the alarm call **15** 

### ۷

Vibration alarm 76

### W

Walk and Talk mode 71

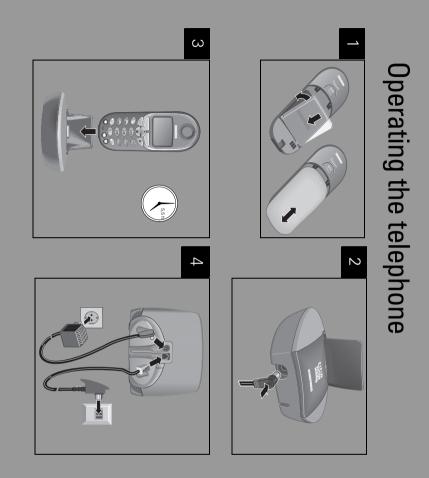

Issued by Information and Communication mobile Haidenauplatz 1 D-81667 München

© Siemens AG 2002 All rights reserved. Subject to availability. Right of modification reserved. Printed in Germany (03/2002).

Siemens Aktiengesellschaft http://www.my-siemens.com

Order No.: A31008-G4010-B122-1-7619

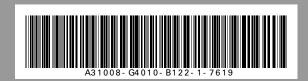